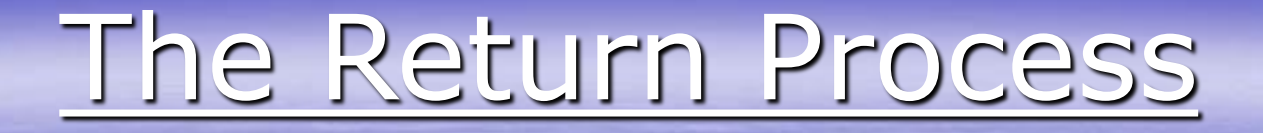

Product is ordered by customer.

Customer needs to return product, a Return Authorization is created.

The RA is reviewed and approved. Customer is sent RA Form.

RA form and product is received back to warehouse and customer is credited.

Need to return product to Vendor. A Vendor Return is created.

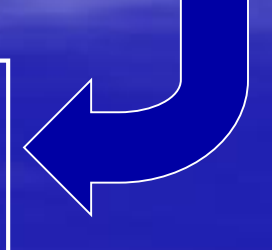

Approval is received. Voucher is created.

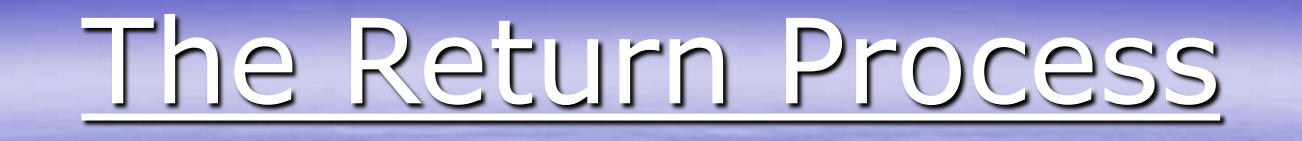

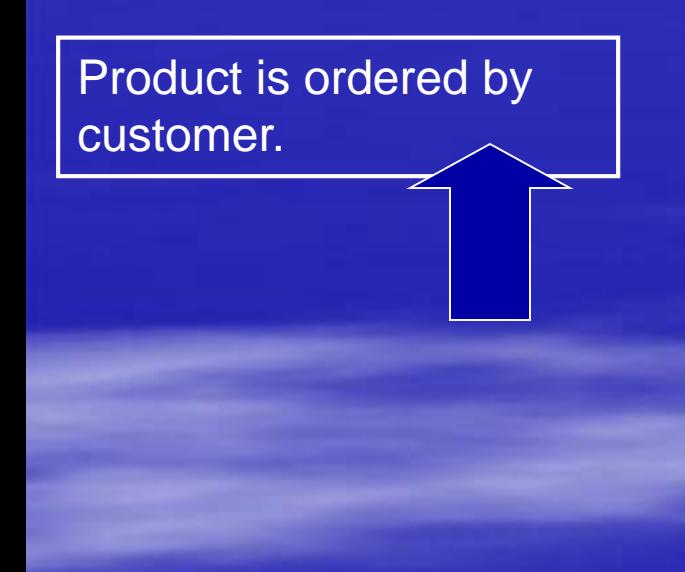

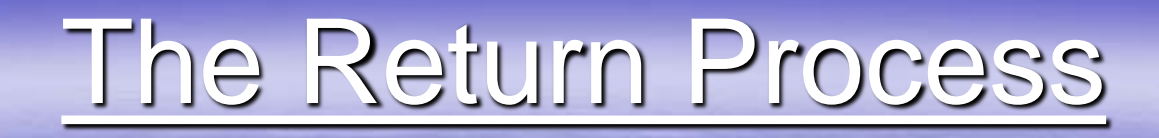

➢Return Authorizations ➢Track return process from entry to receipt ➢Apply credit to customer's AR automatically ➢Affect inventory, if necessary

➢Return Authorizations ➢Track return process from entry to receipt ➢Apply credit to customer's AR automatically ➢Affect inventory, if necessary **▶Return to Vendor** ➢Return product back to vendor ➢Affect inventory, if necessary ➢AP Debit Voucher created automatically when Pick ticket is printed

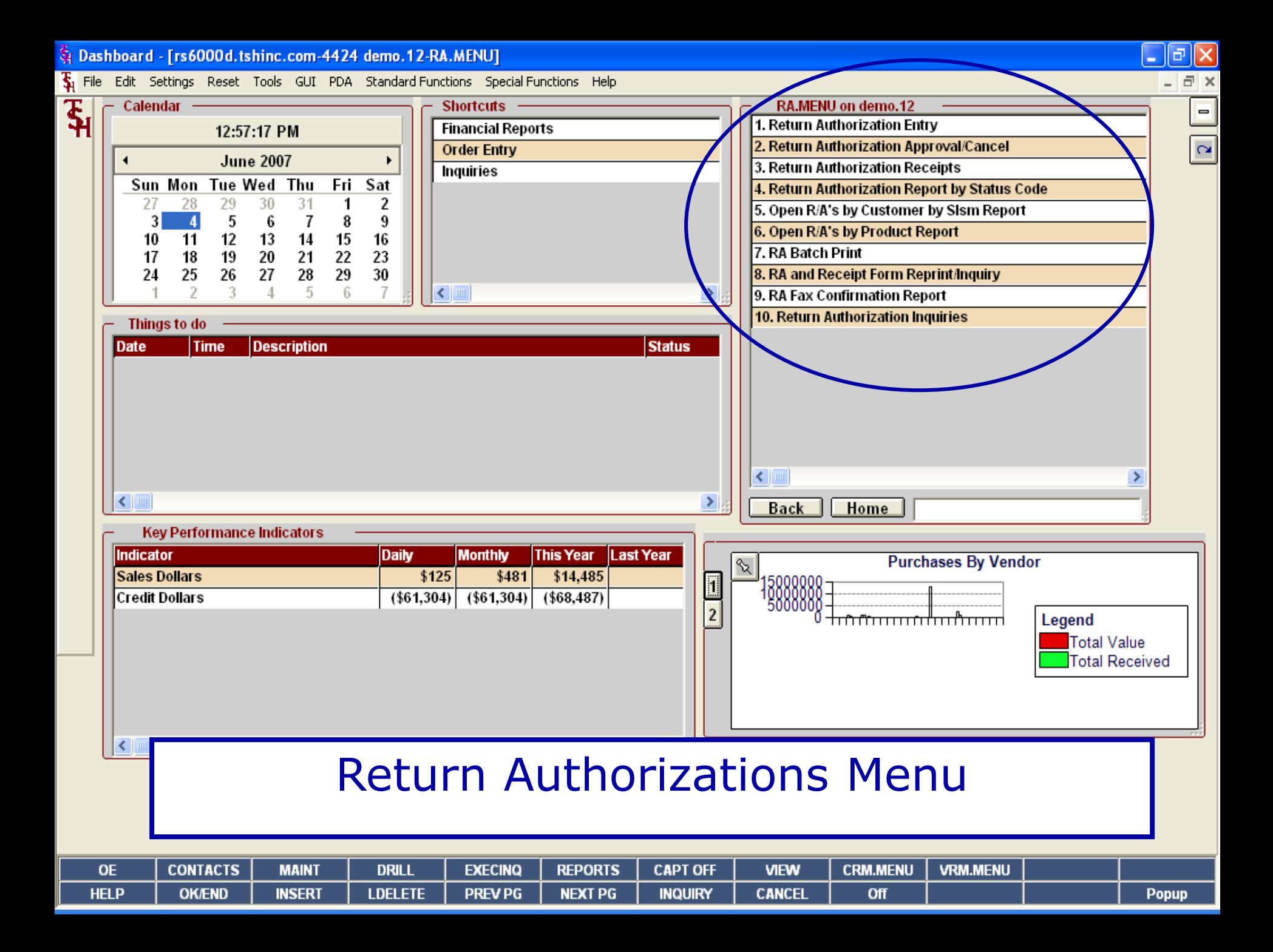

\$ Dashboard - [rs6000d.tshinc.com-4424 demo.12-SSS.RA.HDR.INPUT011\$1]

§ File Edit Settings Reset Tools GUI PDA Standard Functions Special Functions Help

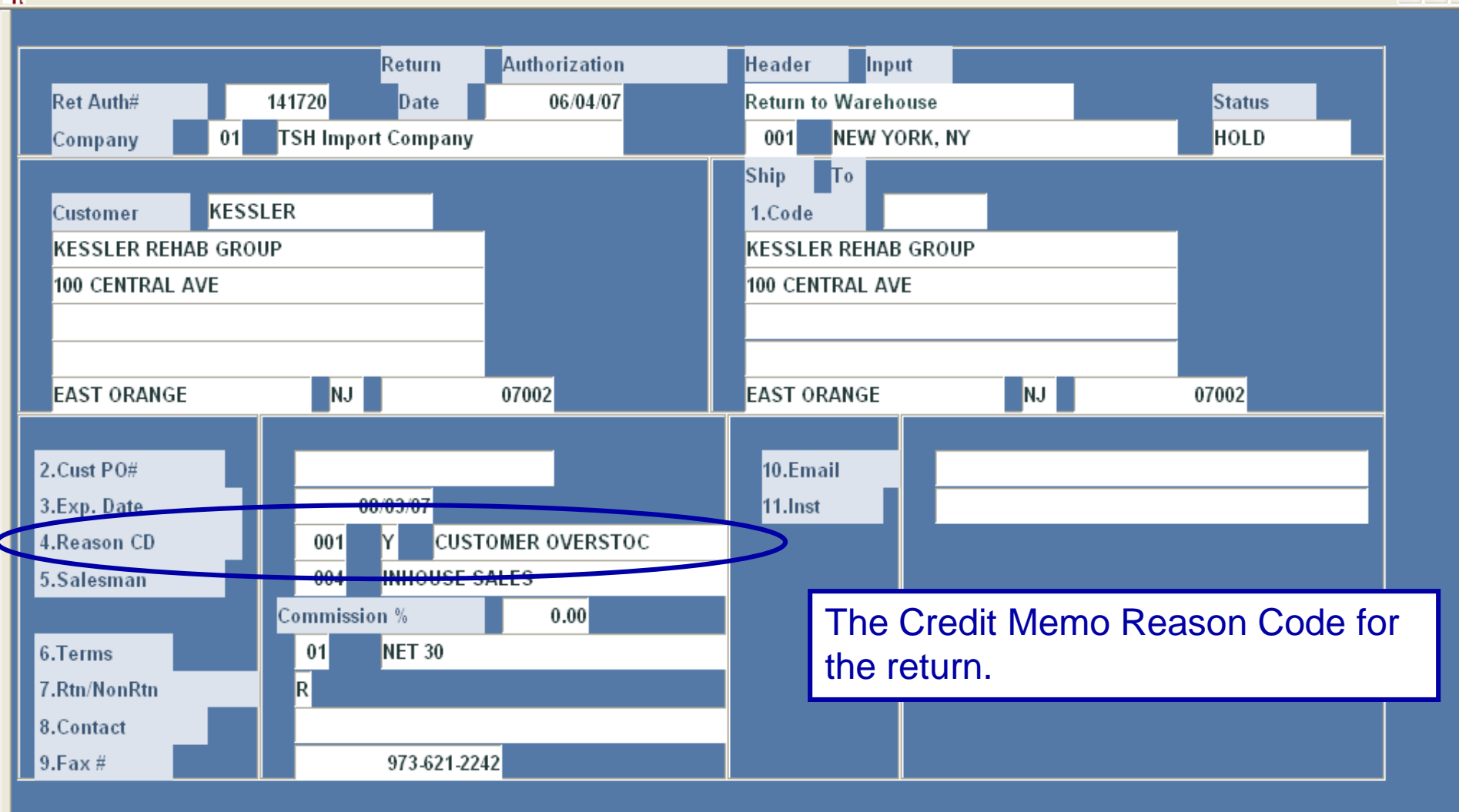

 $\Box$ e $\boxtimes$ 

 $\overline{a}$  x

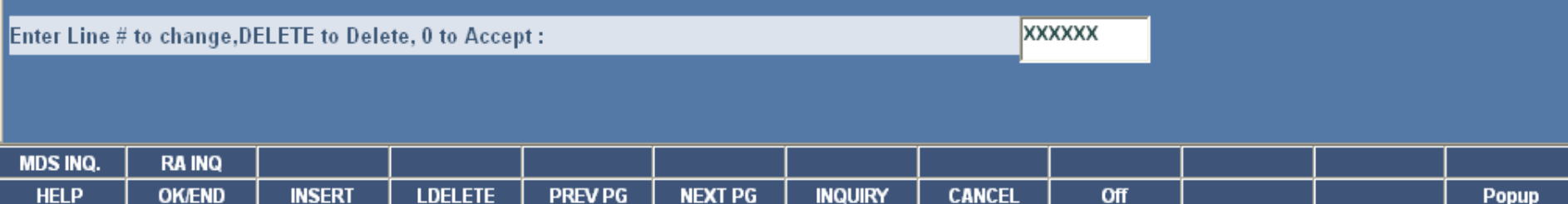

St Dashboard - [rs6000d.tshinc.com-4424 demo.12-SSS.RA.HDR.INPUT011\$1]

Su File Edit Settings Reset Tools GUI PDA Standard-Functions Special-Functions Help

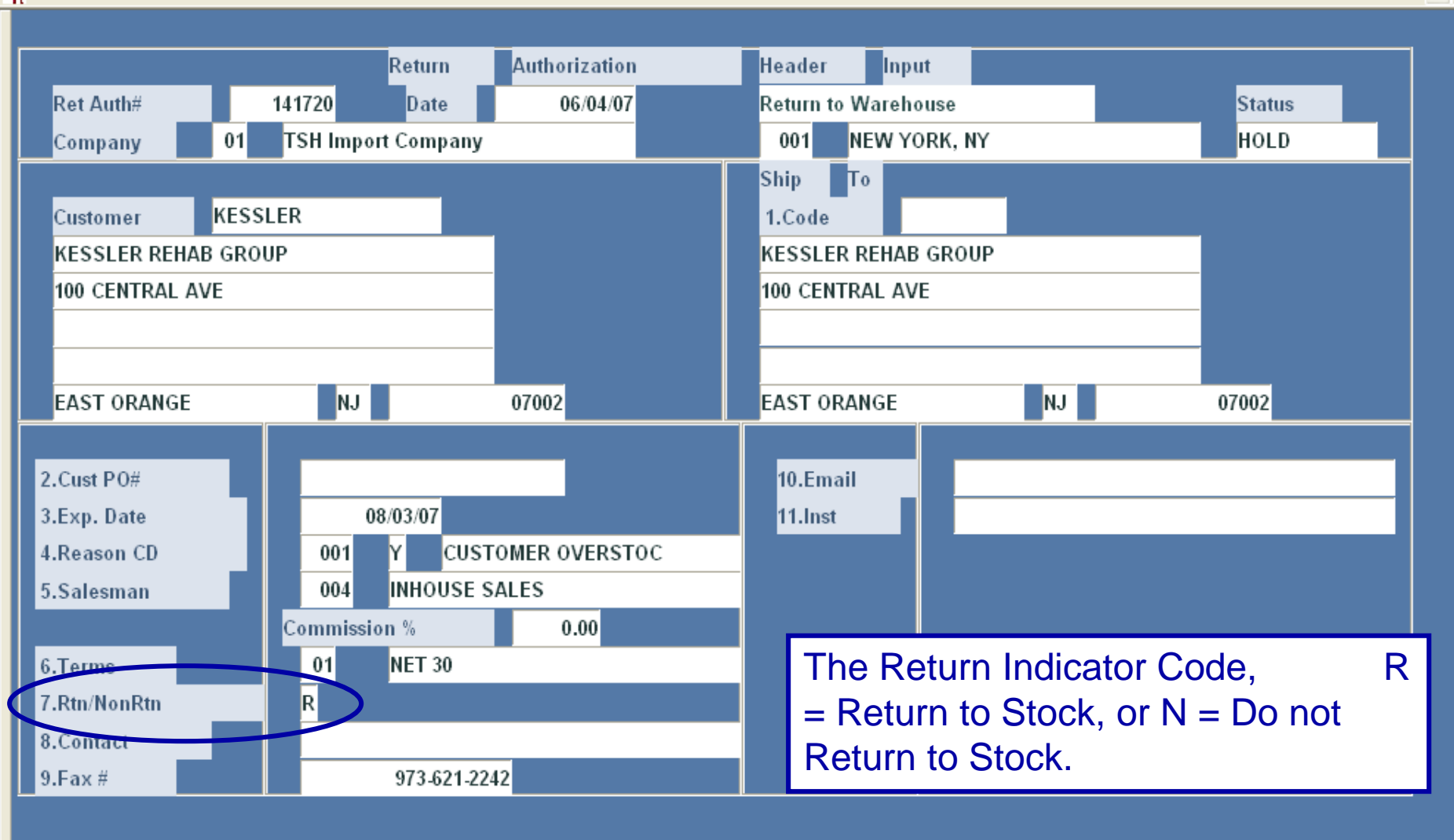

 $\Box$ e $\boxtimes$ 

 $\approx$ 

**XXXXXX** Enter Line # to change, DELETE to Delete, 0 to Accept: **MDS INQ. RA INQ HELP OK/END INSERT LDELETE PREV PG NEXT PG INQUIRY CANCEL** Off Popup St Dashboard - [rs6000d.tshinc.com-4424 demo.12-SSS.RA.LINE.INPUT011\$1]

File Edit Settings Reset Tools GUI PDA Standard Functions Special Functions Help

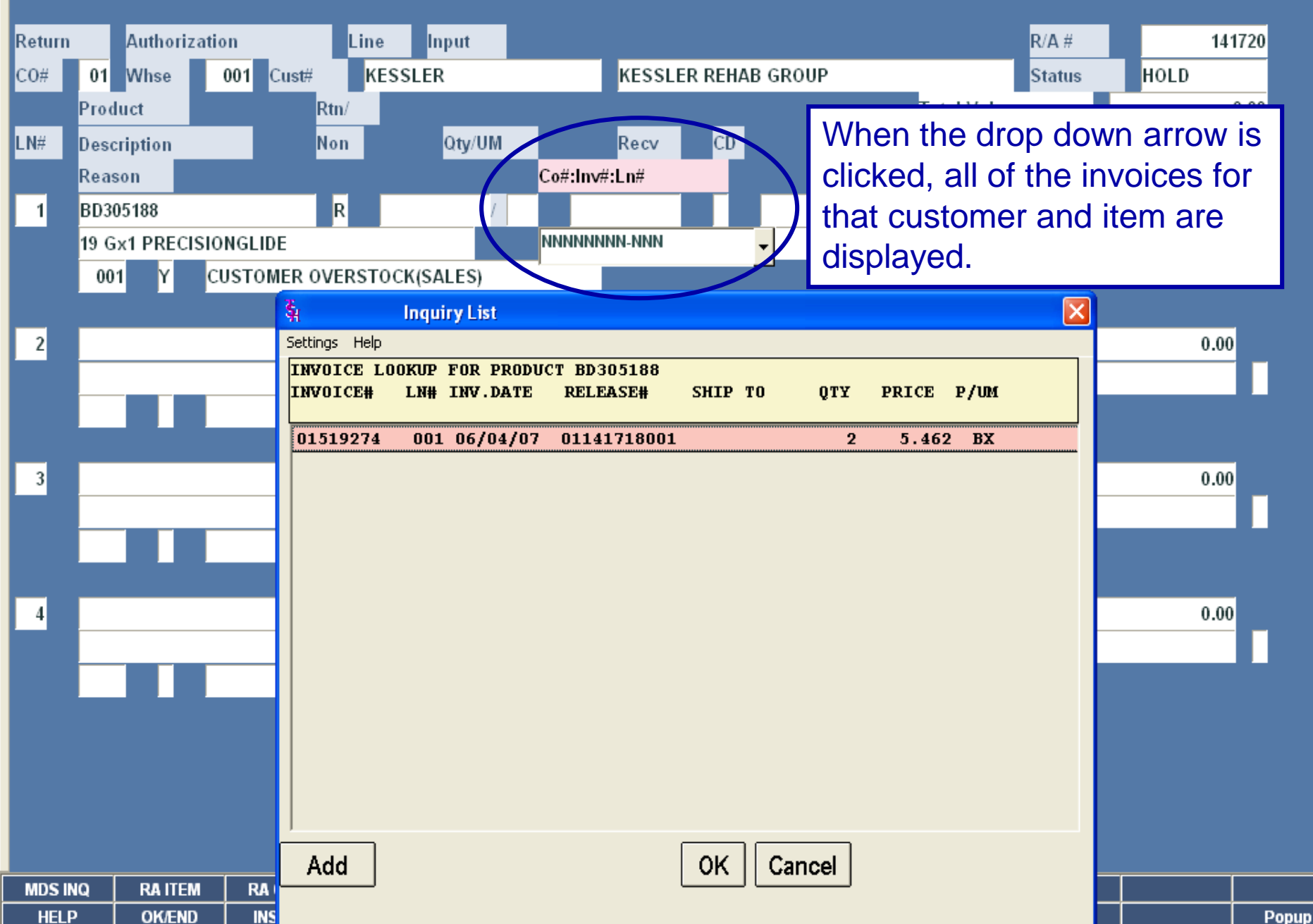

 $\mathsf{L}\left\Vert \mathsf{e}\right\Vert \mathsf{X}\mathsf{I}$ 

\$1 Dashboard - [rs6000d.tshinc.com-4424 demo.12-SSS.RA.LINE.INPUT011\$1]

 $\overline{\bm{\xi}}_1$  File Edit Settings Reset Tools GUI PDA Standard-Functions Special-Functions Help

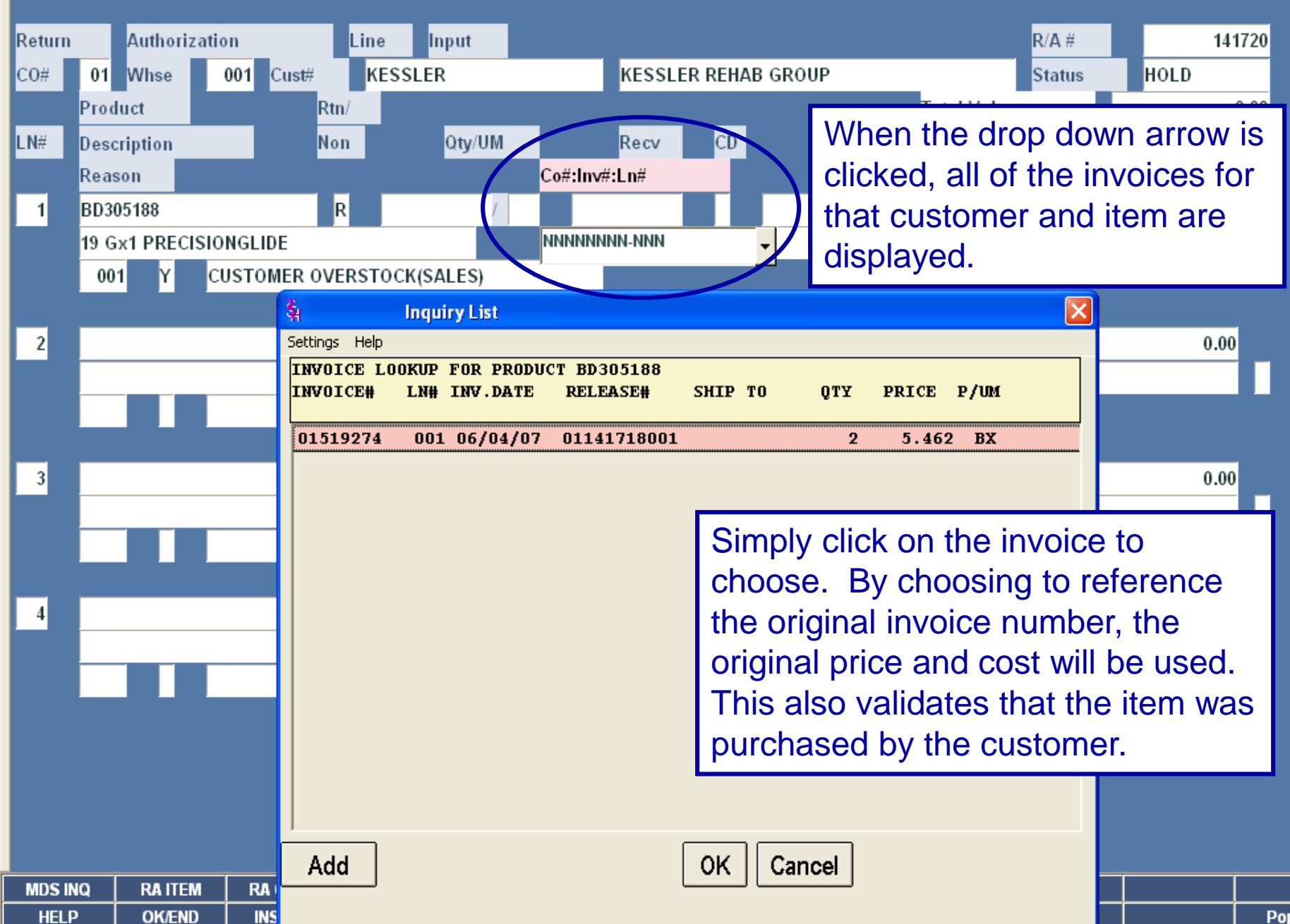

 $\blacksquare$   $\blacksquare$   $\blacksquare$   $\times$ 

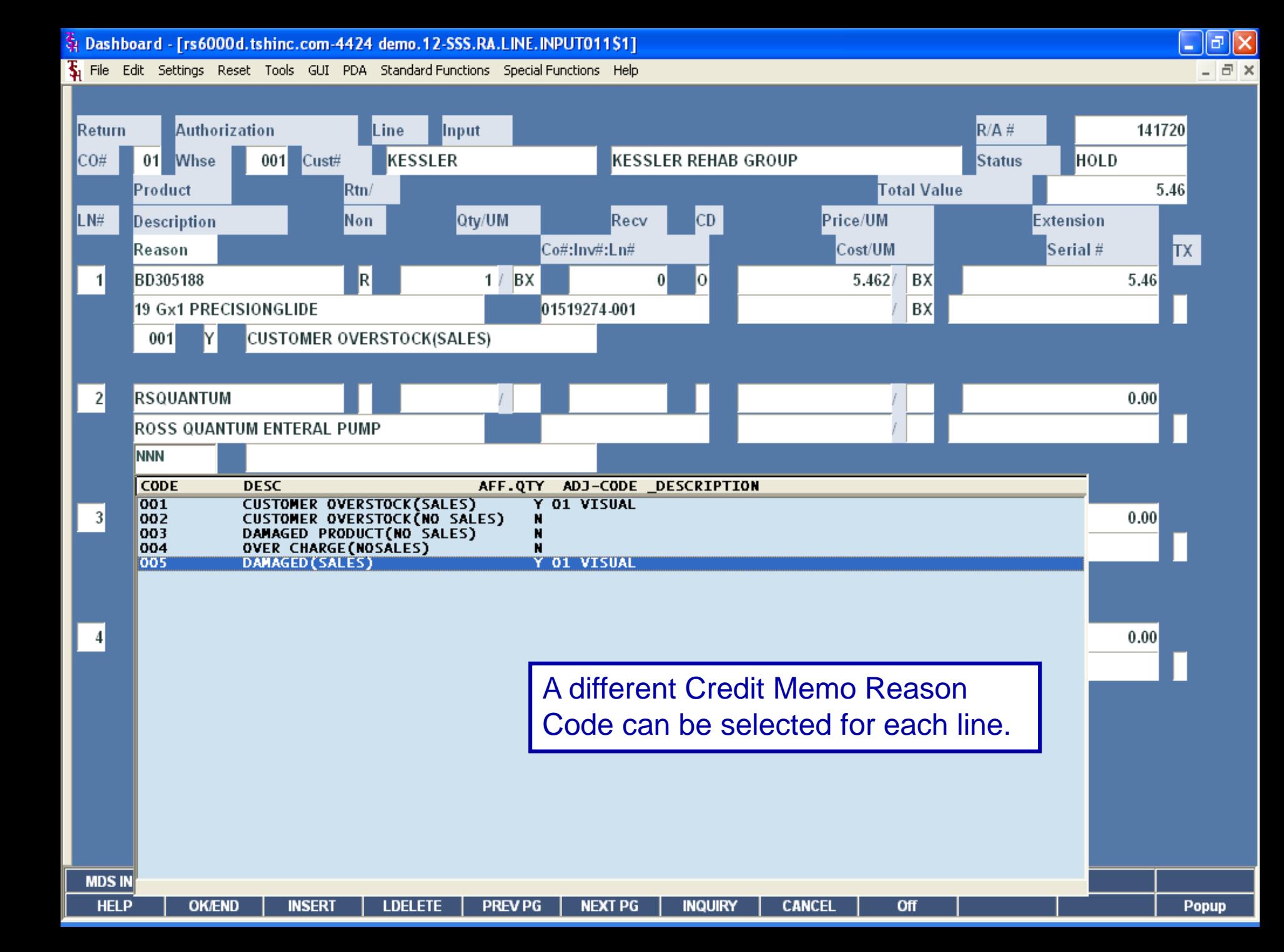

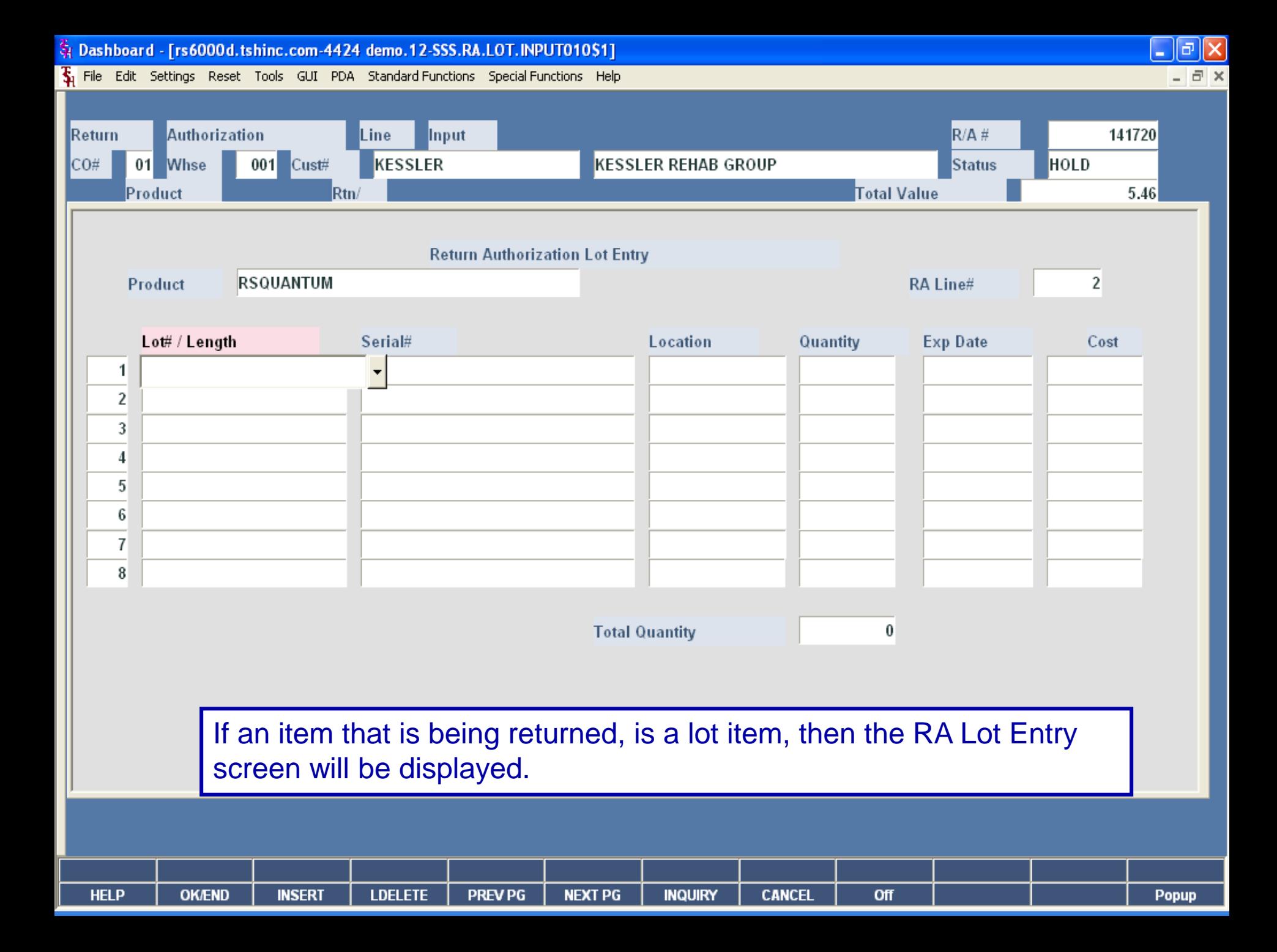

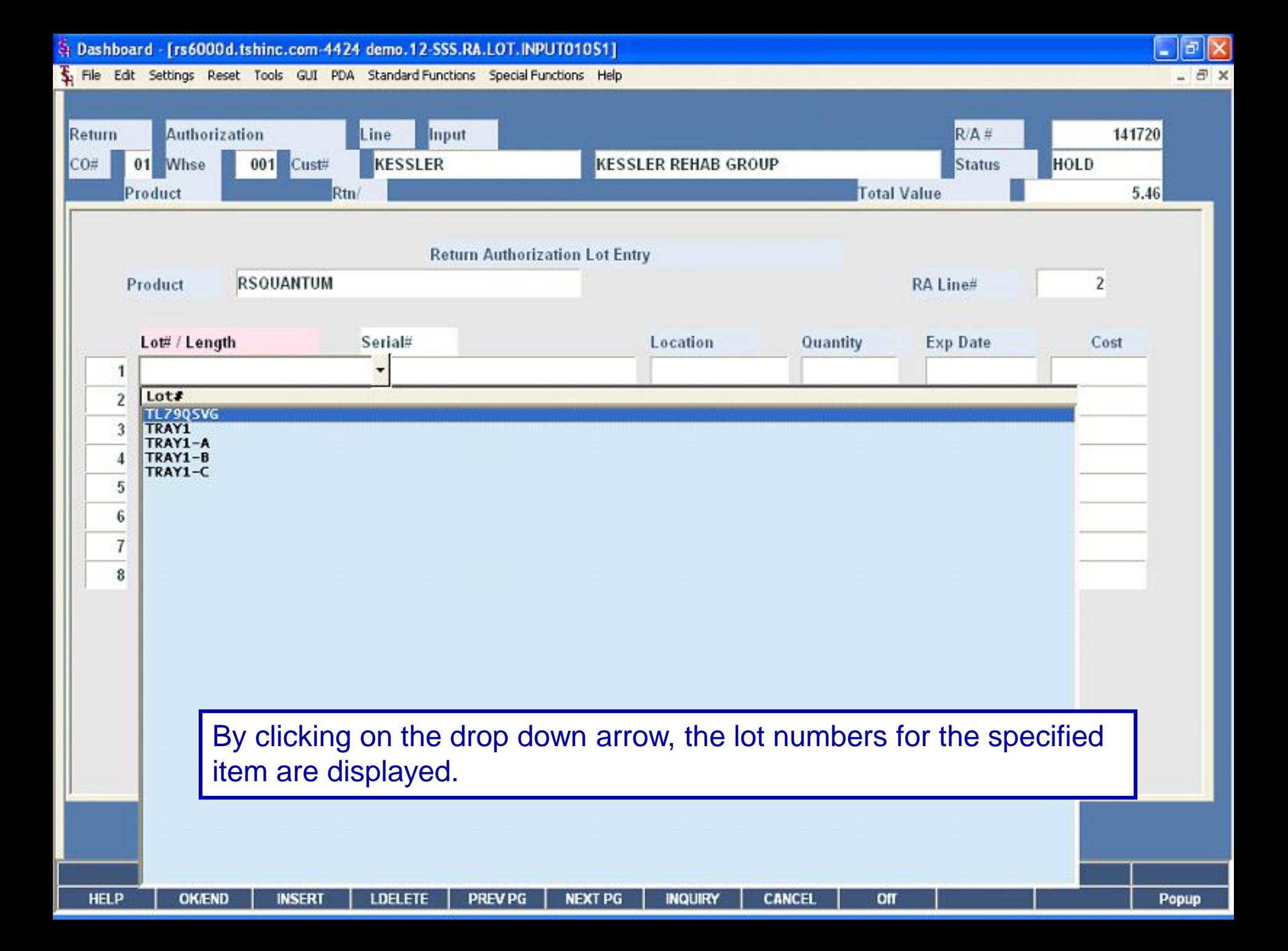

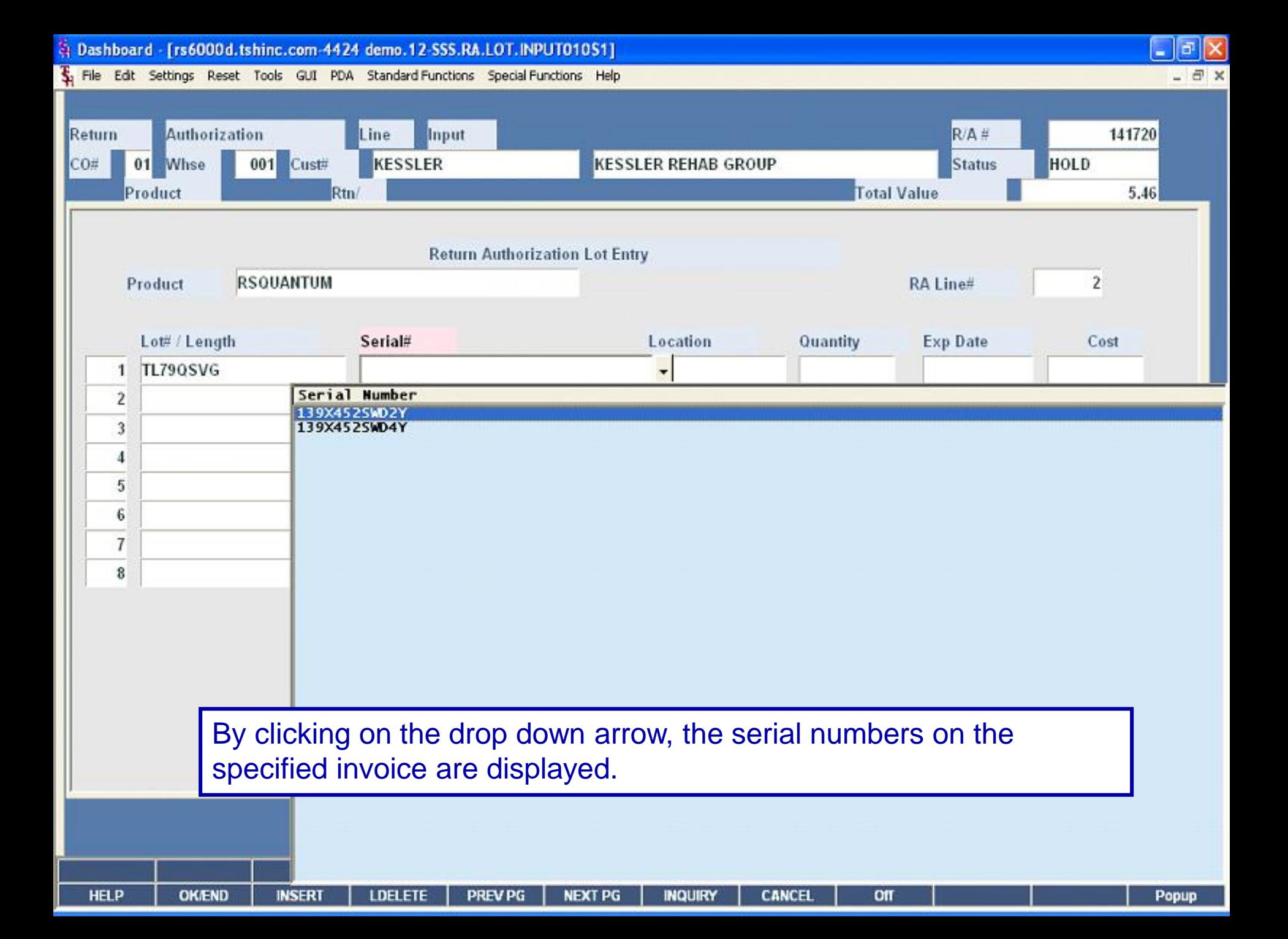

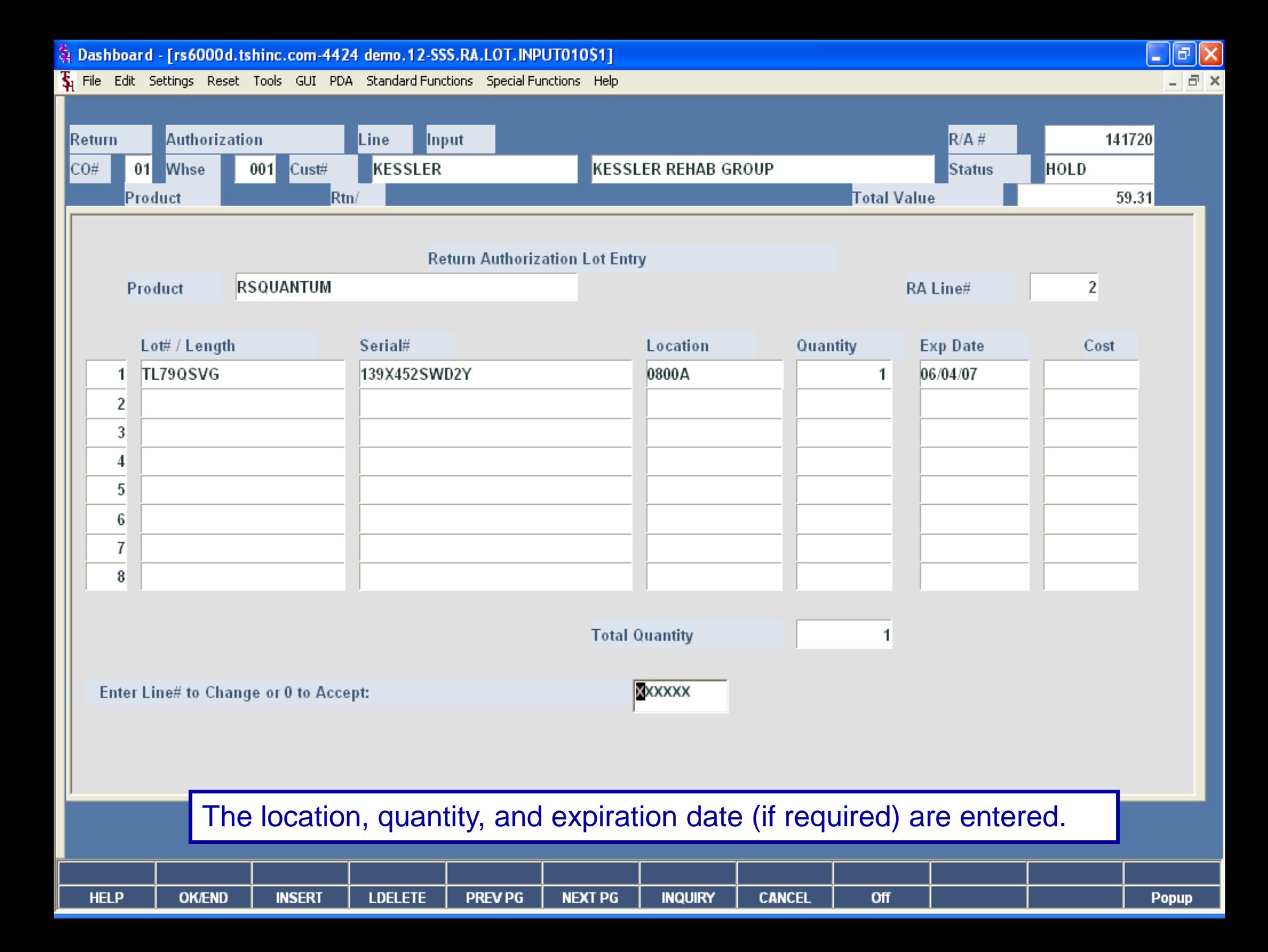

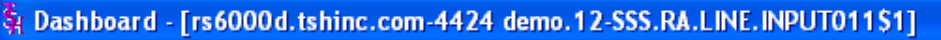

Su File Edit Settings Reset Tools GUI PDA Standard-Functions Special-Functions Help

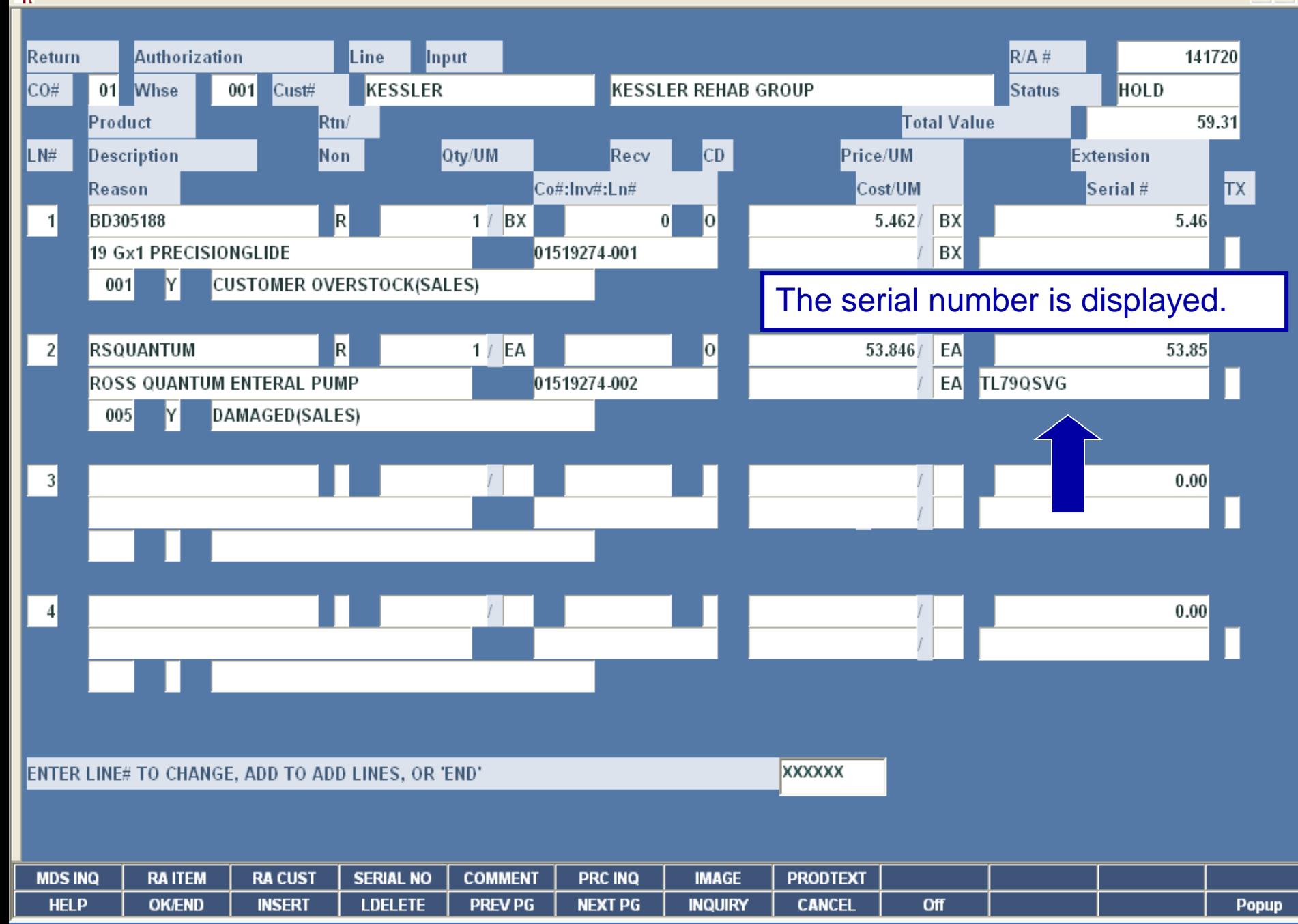

 $\Box$ e $\boxtimes$ 

 $\Box$   $\times$ 

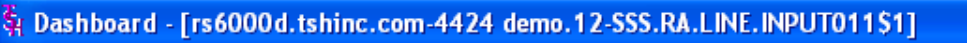

File Edit Settings Reset Tools GUI PDA Standard-Functions Special-Functions Help

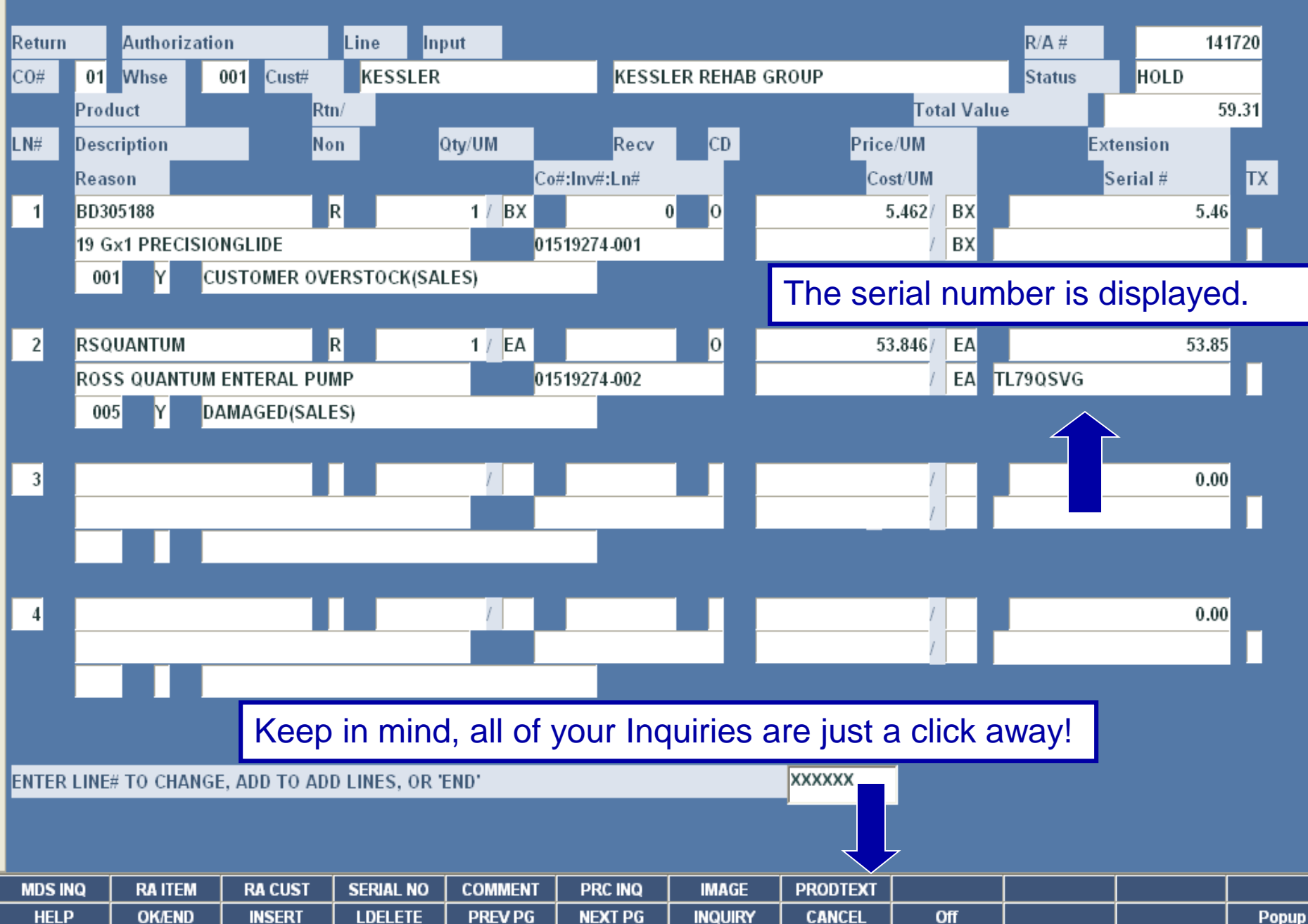

 $\vert$ a $\vert$ 

 $\bar{$ }  $\times$ 

H

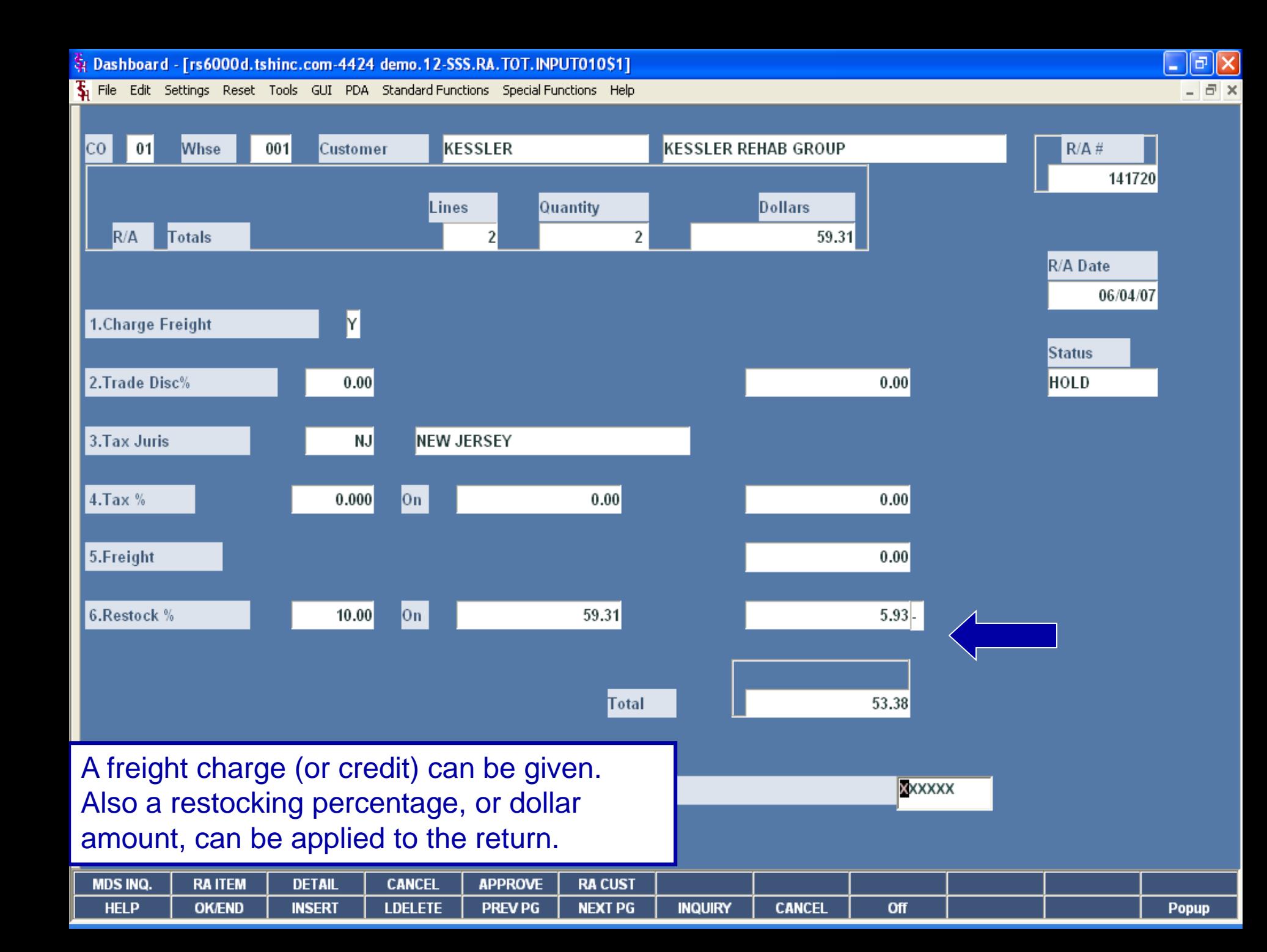

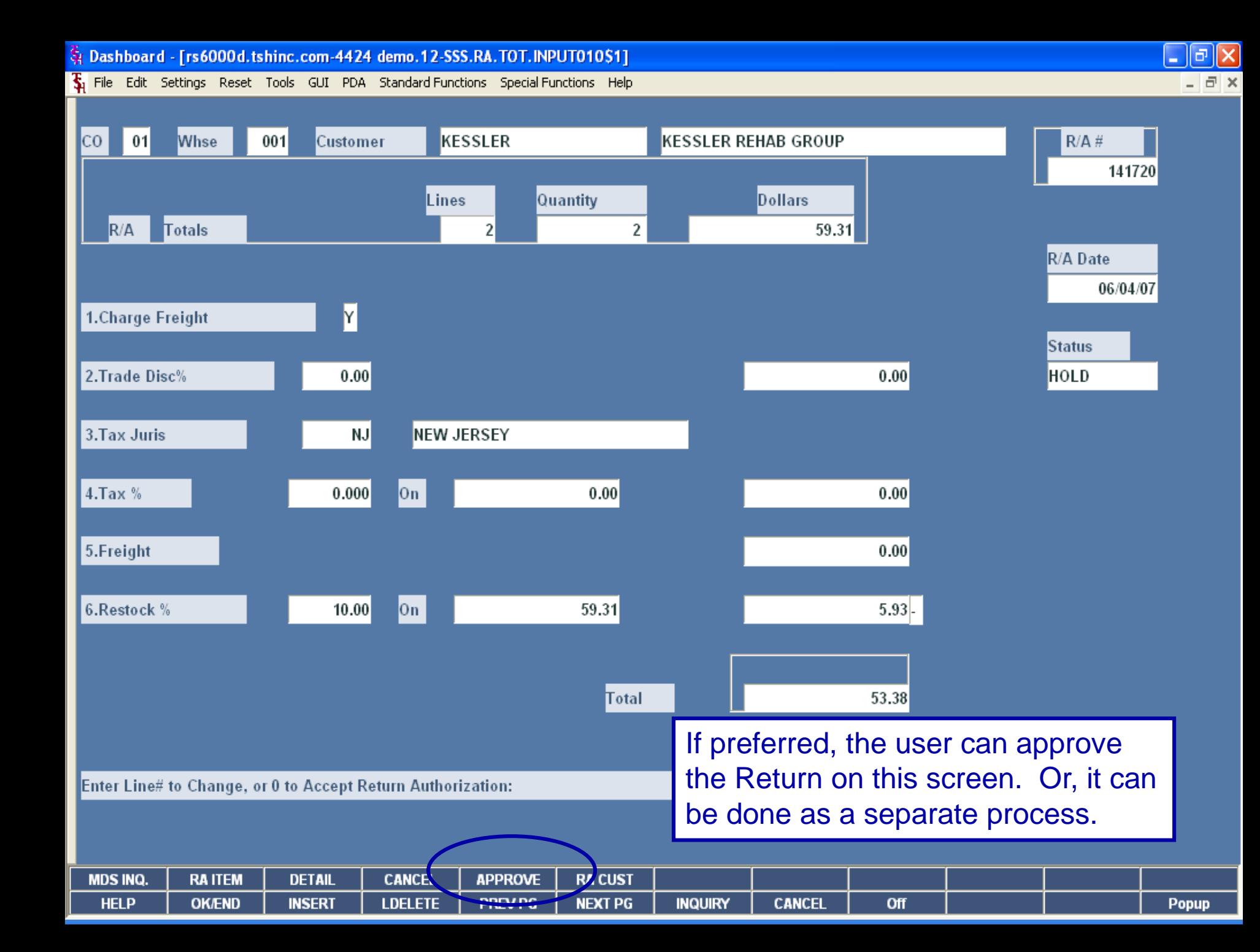

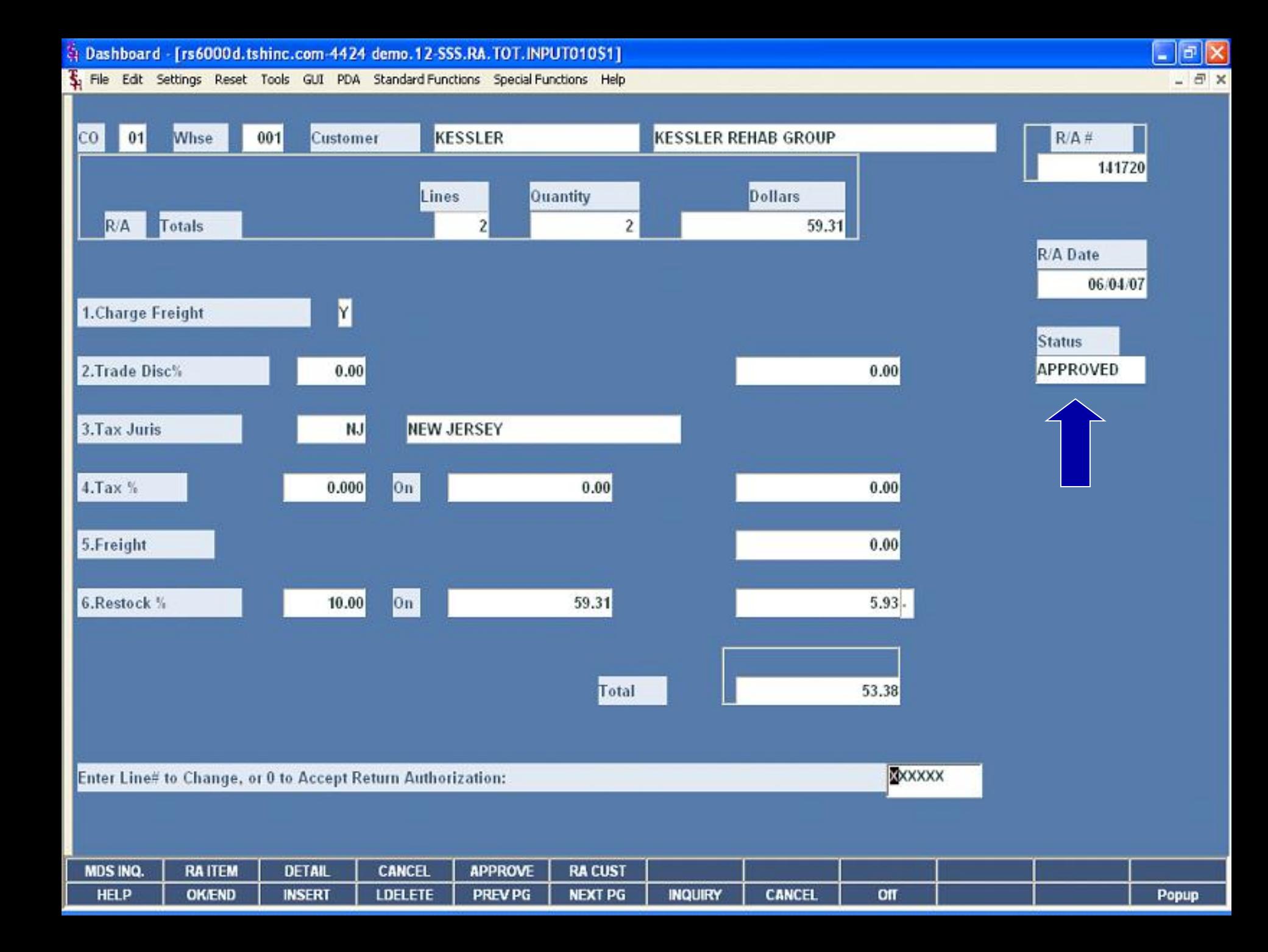

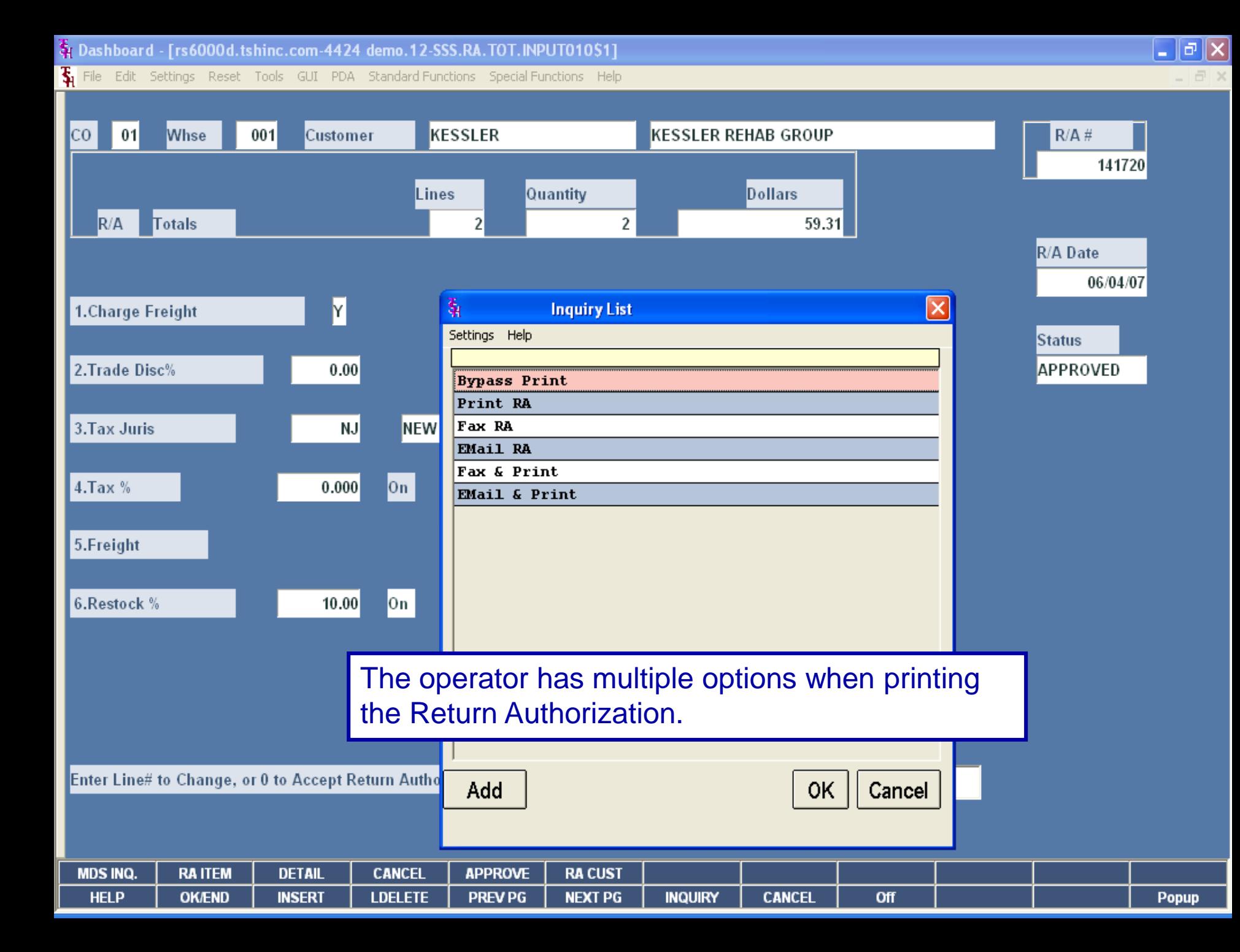

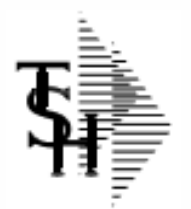

#### **Return Authorization**

TSH Import Company<br>1033 ROUTE 46<br>CLIFTON, NJ 07013

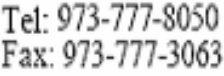

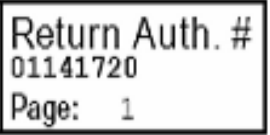

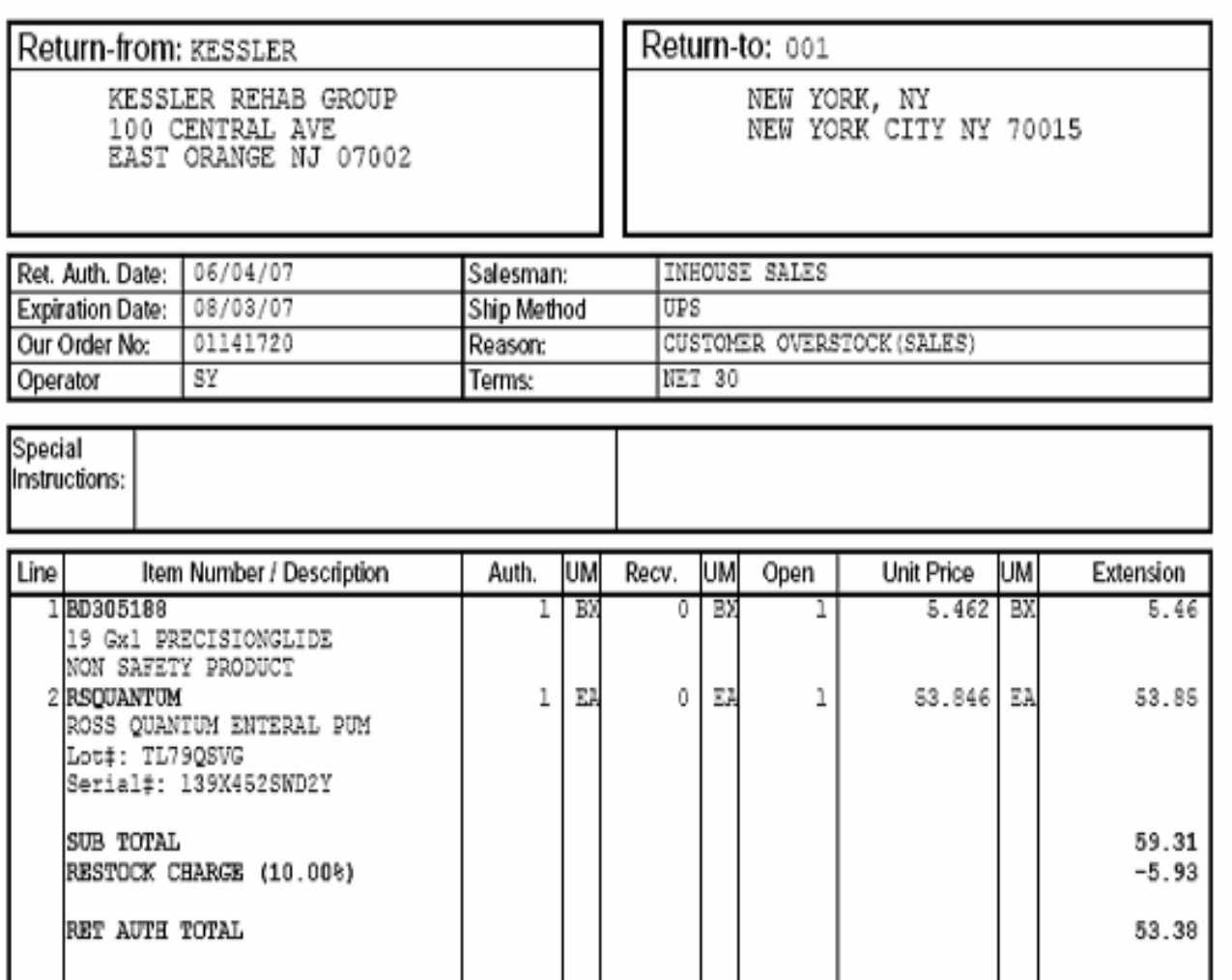

St Dashboard - [rs6000d.tshinc.com-4424 demo.12-SSS.RAR.LINE.INPUT011\$1]  $\Box$ e $\bf x$ Su File Edit Settings Reset Tools GUI PDA Standard-Functions Special-Functions Help  $\Box$   $\times$  $R/A#$ 01141720  $CO#$ **KESSLER KESSLER REHAB GROUP APPROVED**  $01$ Whse  $001$ Cust# **Status** Quantity Quantity Quantity Rtn/ Quantity LN# Non-Ret/UM Cancel/UM Non Open/UM Return/UM Product Loc Qty Serial# Rsn Description Location  $\vert R \vert$ **BX**  $\vert$ **BD305188**  $1 / BX$ **BX**  $1/BA$ 0500A 19 Gx1 PRECISIONGLIDE 001  $\overline{2}$  $\vert R \vert$ EA EA EA EA **RSQUANTUM** 1 **ROSS QUANTUM ENTERAL PUMP** 0100E 005  $\vert$  $\vert$  $\vert$  $5$ I

Return Authorizations Receiving

**ENTER LINE# TO CHANGE, 'ABOF** 

XX

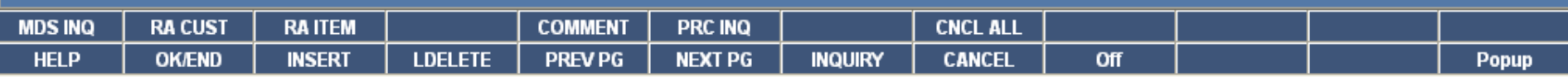

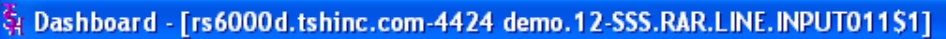

File Edit Settings Reset Tools GUI PDA Standard-Functions Special-Functions Help

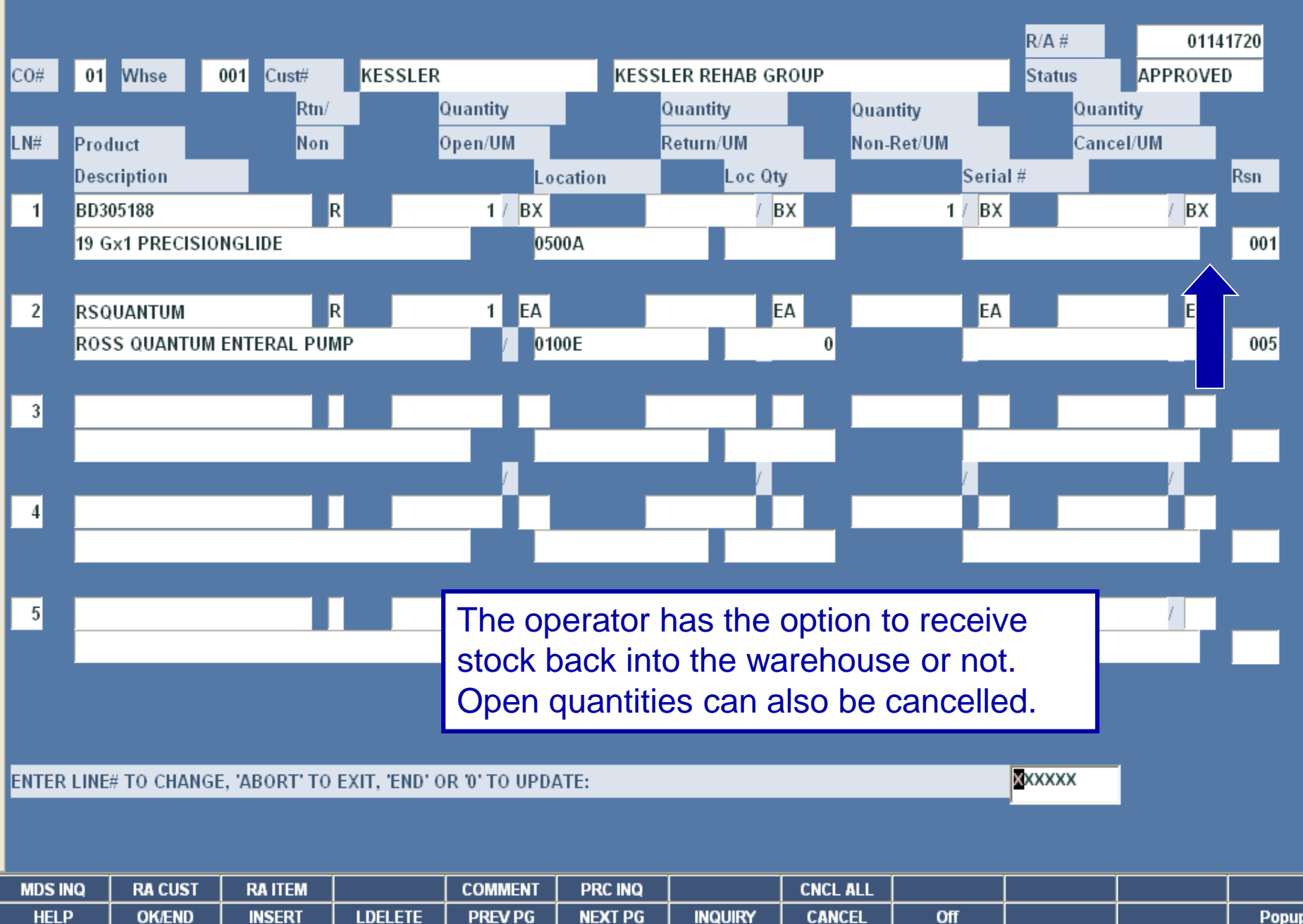

Popup

 $|\sigma|$ H  $\approx$  St Dashboard - [rs6000d.tshinc.com-4424 demo.12-SSS.RAR.LINE.INPUT011\$1]

File Edit Settings Reset Tools GUI PDA Standard-Functions Special-Functions Help

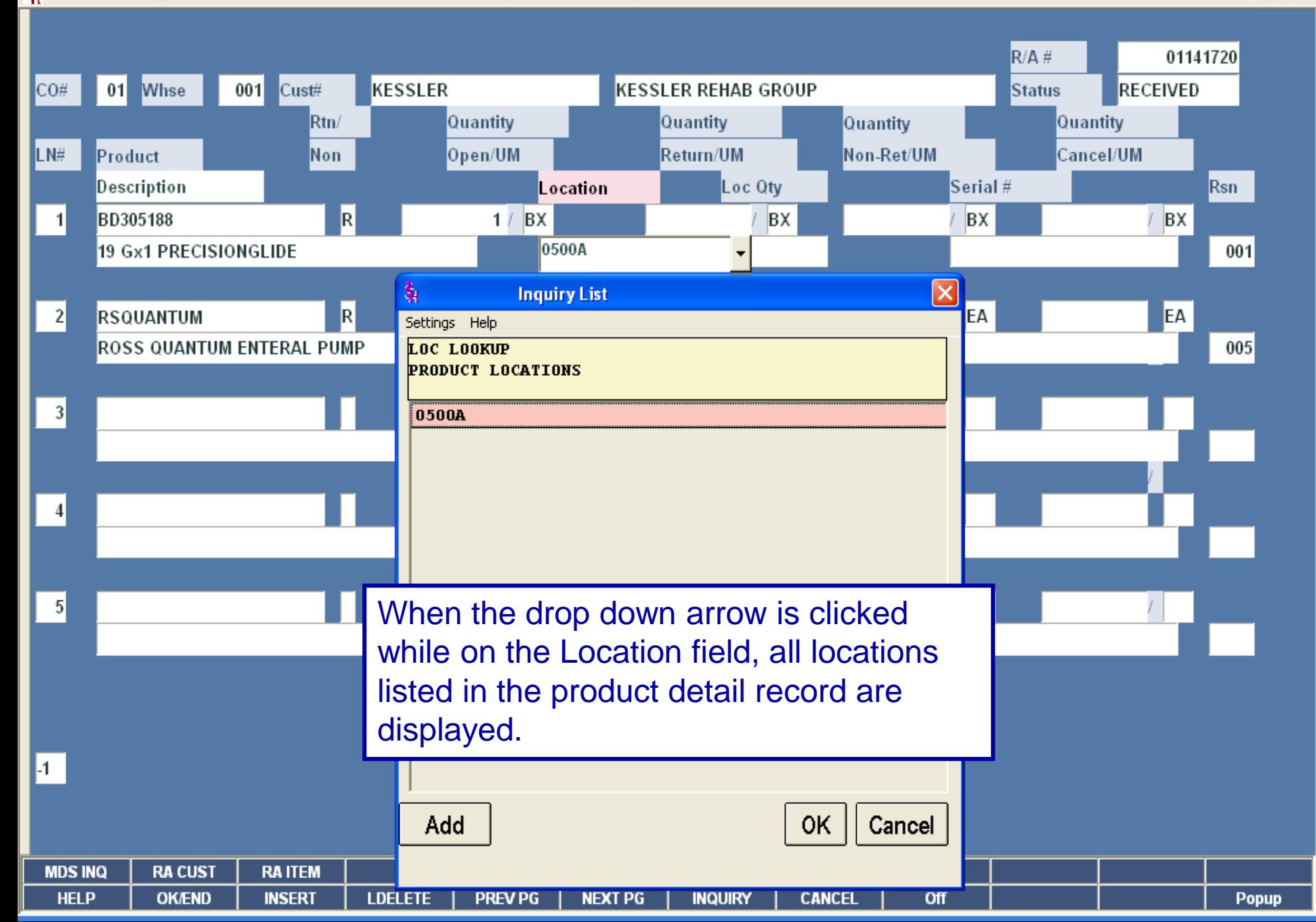

 $\left\| \mathbf{.} \right\|$ a $\left\| \mathbf{x} \right\|$ 

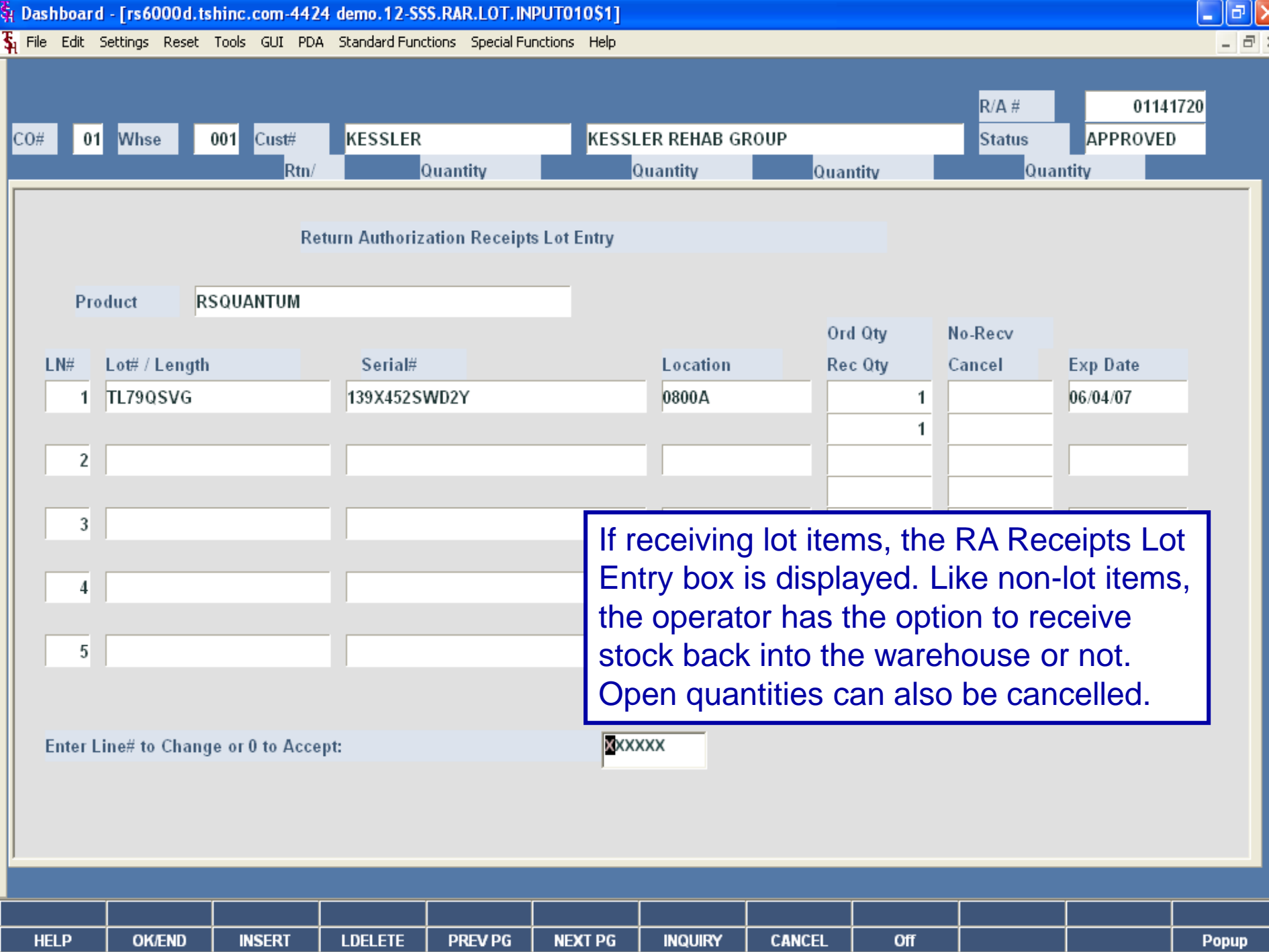

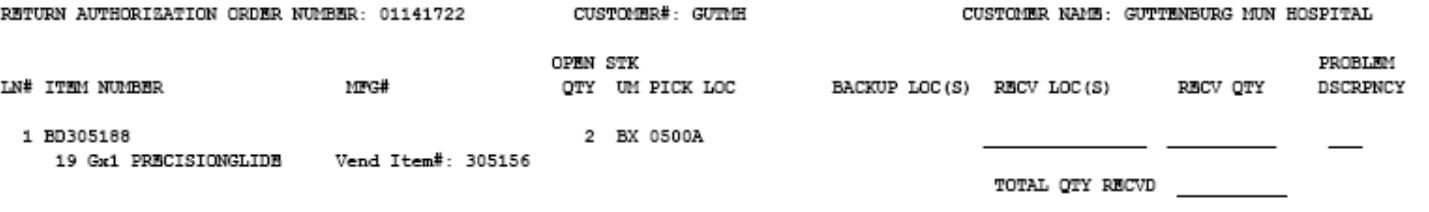

RECEIVED BY

DATE

CHECKED BY  $\frac{1}{2}$  \$ Dashboard - [rs6000d.tshinc.com-4424 demo.12-DET.AR011\$1]

 $\overline{\xi}_1$  File Edit Settings Reset Tools GUI PDA Standard-Functions Special-Functions Help

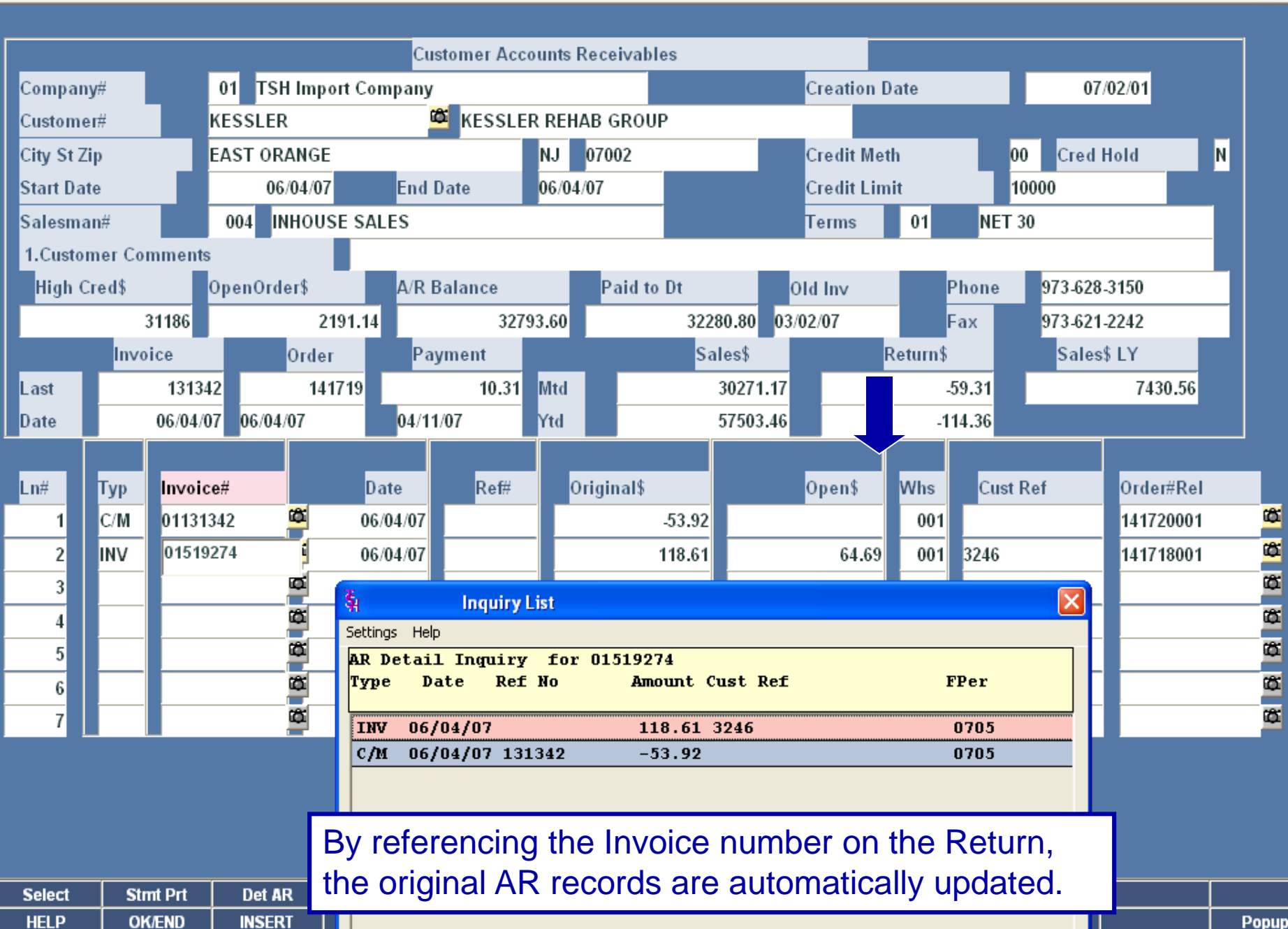

 $\blacksquare$   $\blacksquare$   $\blacksquare$   $\times$ 

क्षे Dashboard - [rs6000d.tshinc.com-4424 demo.12-CUST.RA010\$1]

Γ

 $\overline{\mathbf{\hat{x}}_1}$  File Edit Settings Reset Tools GUI PDA Standard-Functions Special-Functions Help

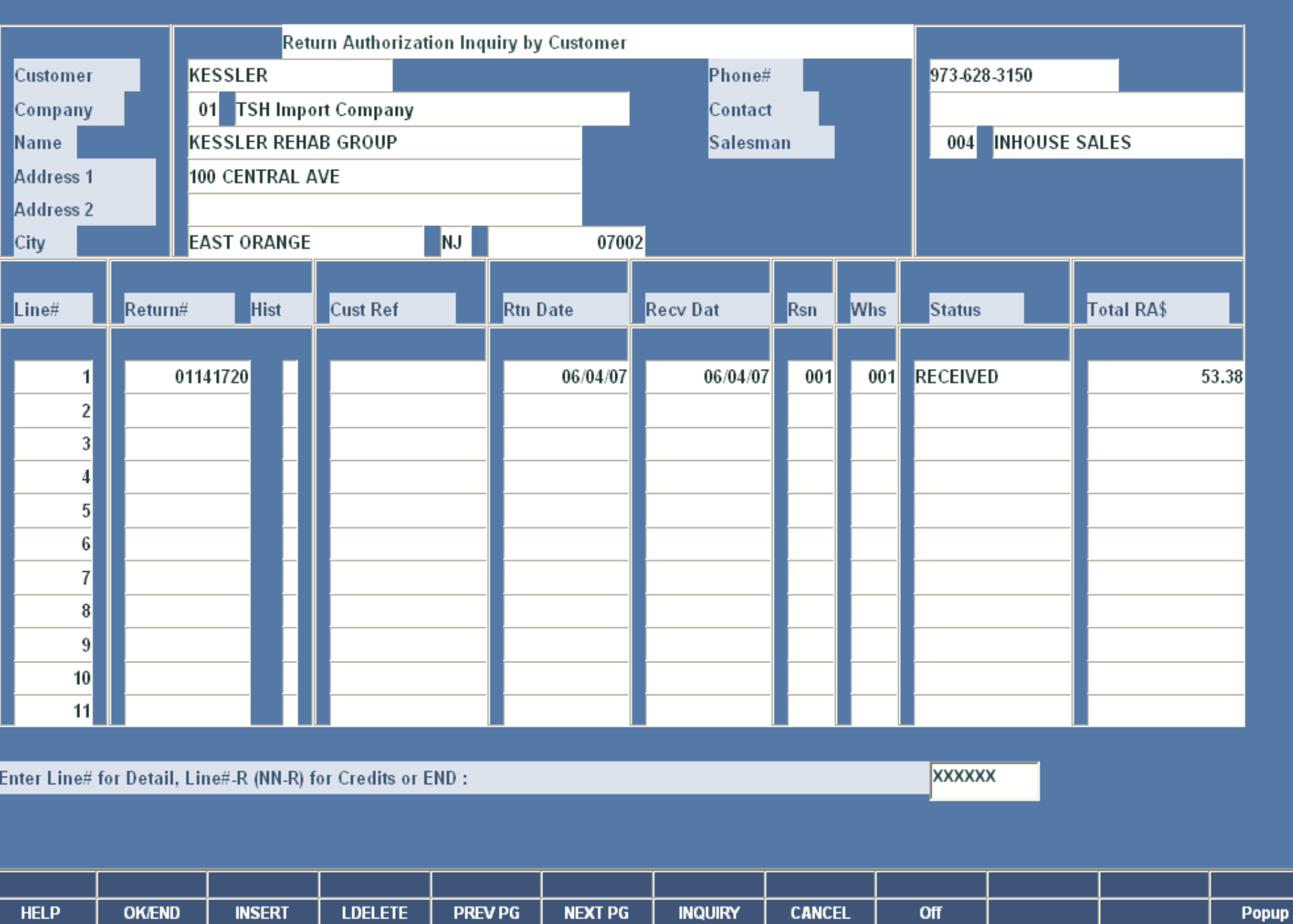

 $\Box$ e $\times$ 

 $\boxed{\sigma}$  x

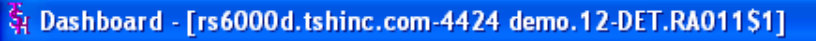

File Edit Settings Reset Tools GUI PDA Standard Functions Special Functions Help

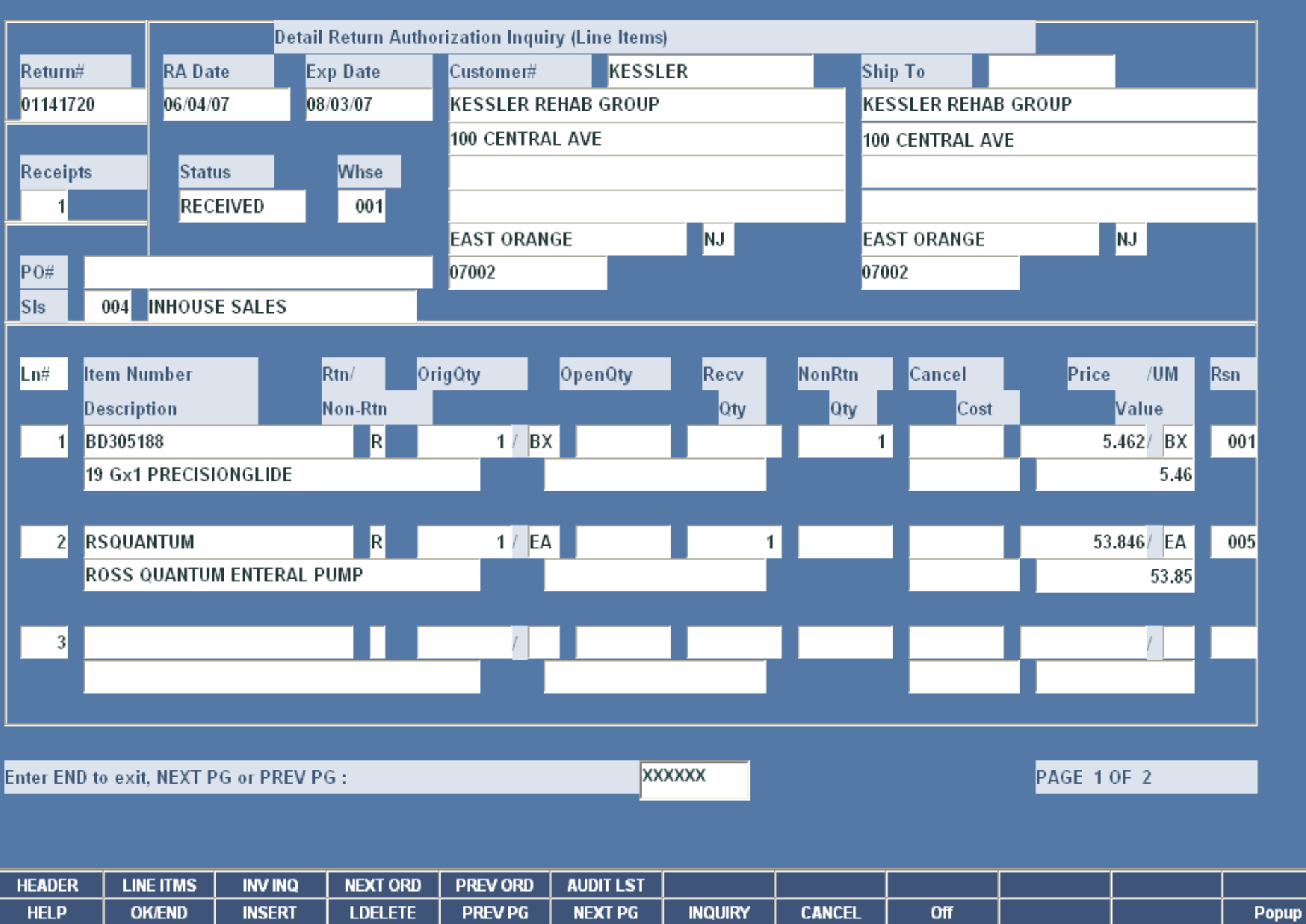

 $\begin{array}{c} \boxed{\blacksquare \boxminus \blacksquare} \boxtimes \end{array}$ 

St Dashboard - [rs6000d.tshinc.com-4424 demo.12-PROD.RA010\$1]

File Edit Settings Reset Tools GUI PDA Standard-Functions Special-Functions Help

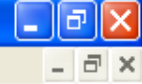

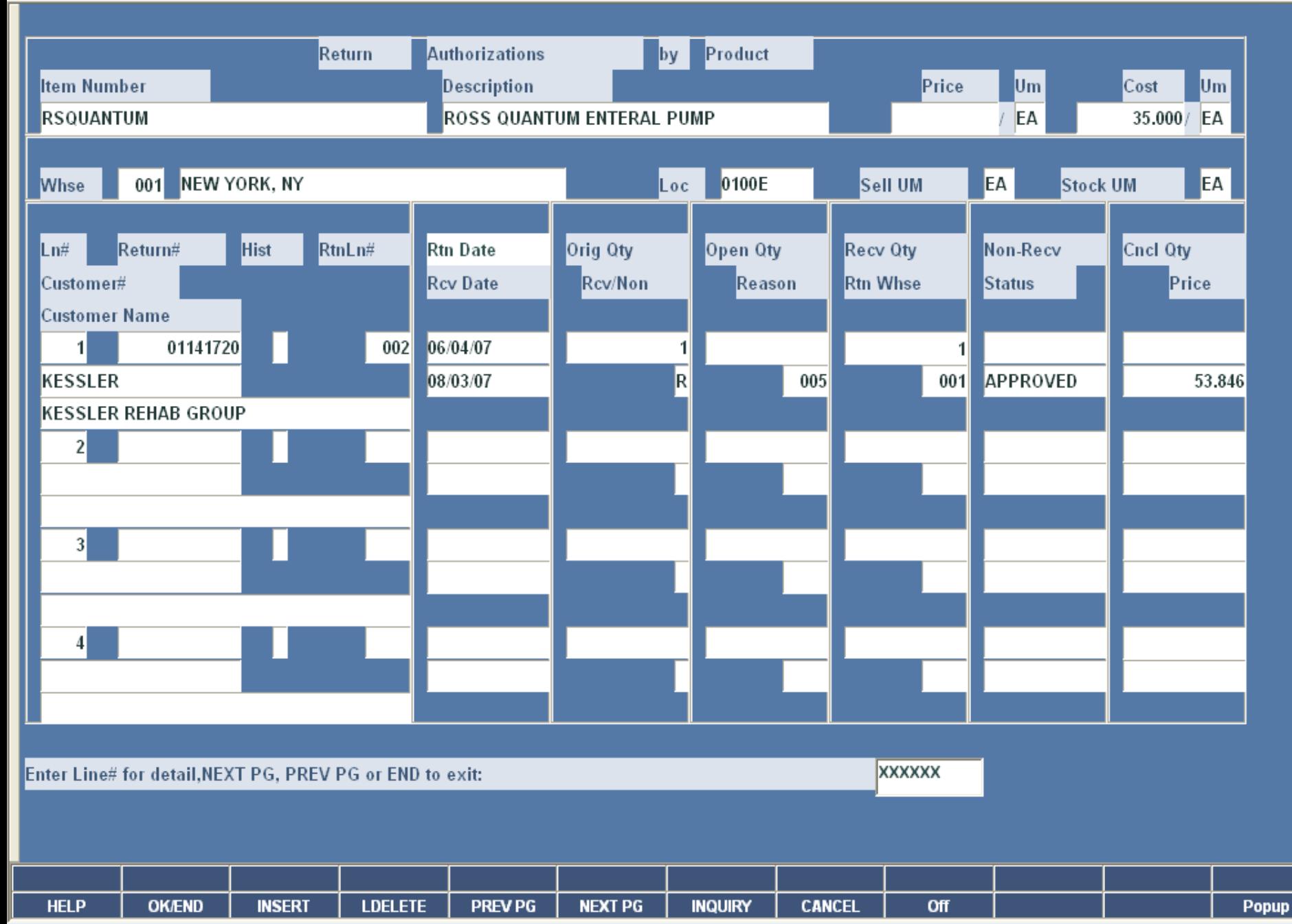

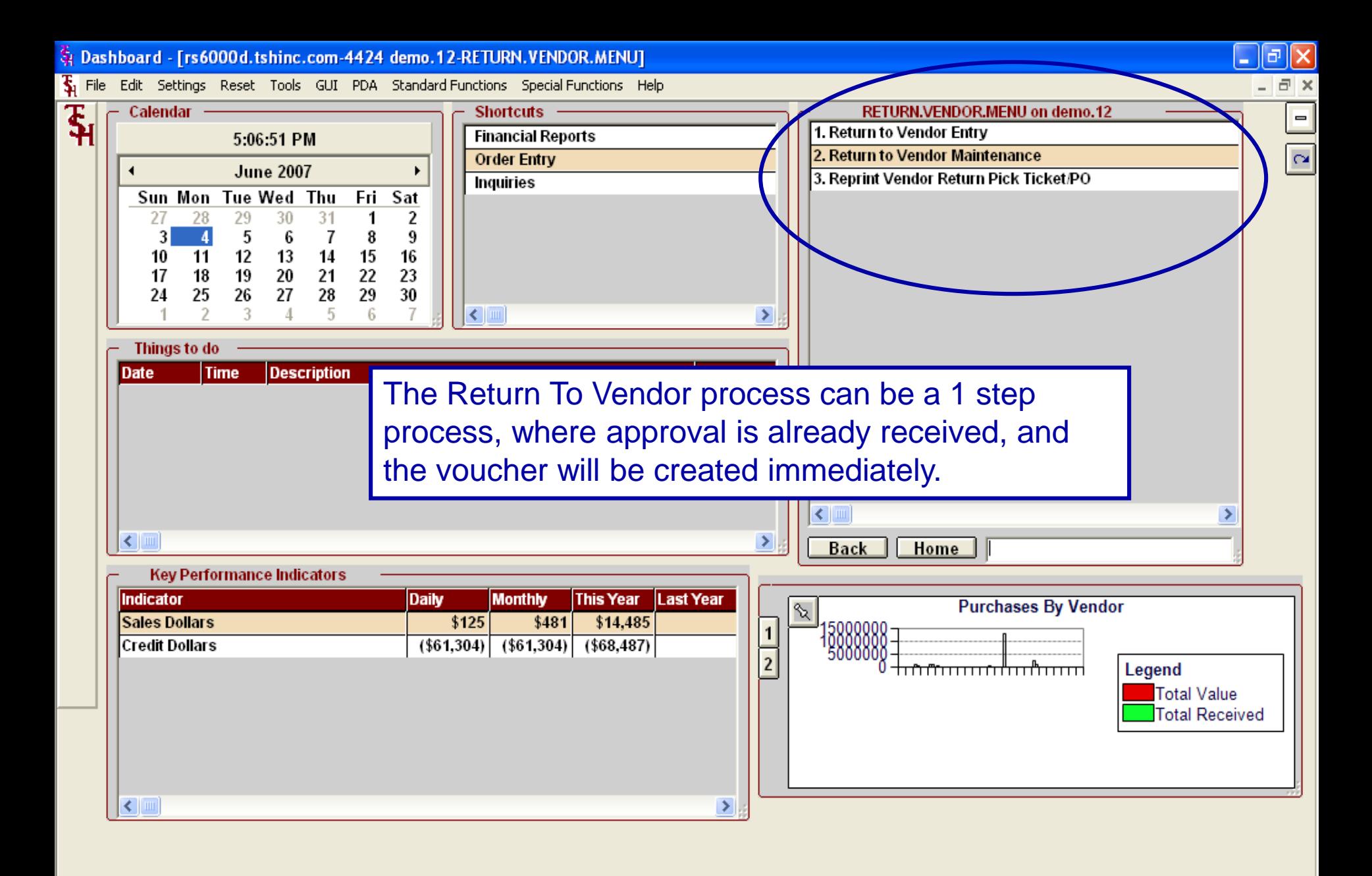

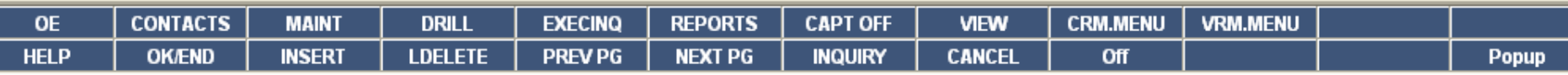

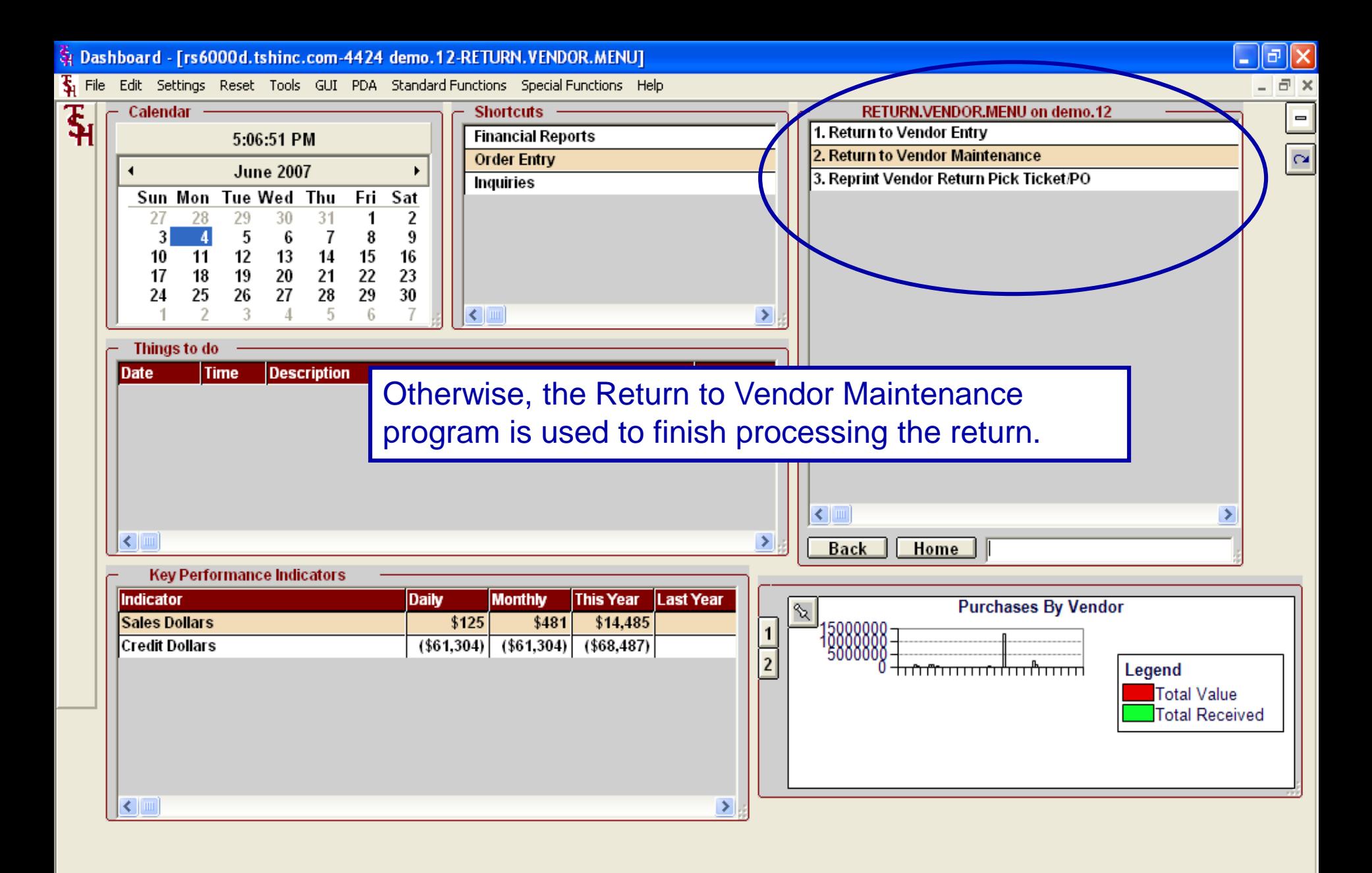

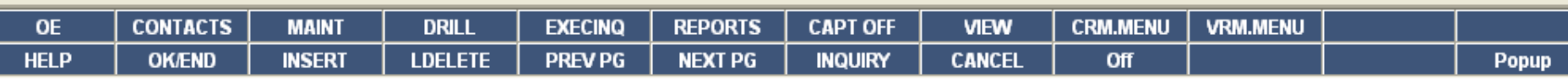

St Dashboard - [rs6000d.tshinc.com-4424 demo.12-SSS.VR.HDR.INPUT011\$1]

The Edit Settings Reset Tools GUI PDA Standard Functions Special Functions Help

Γ

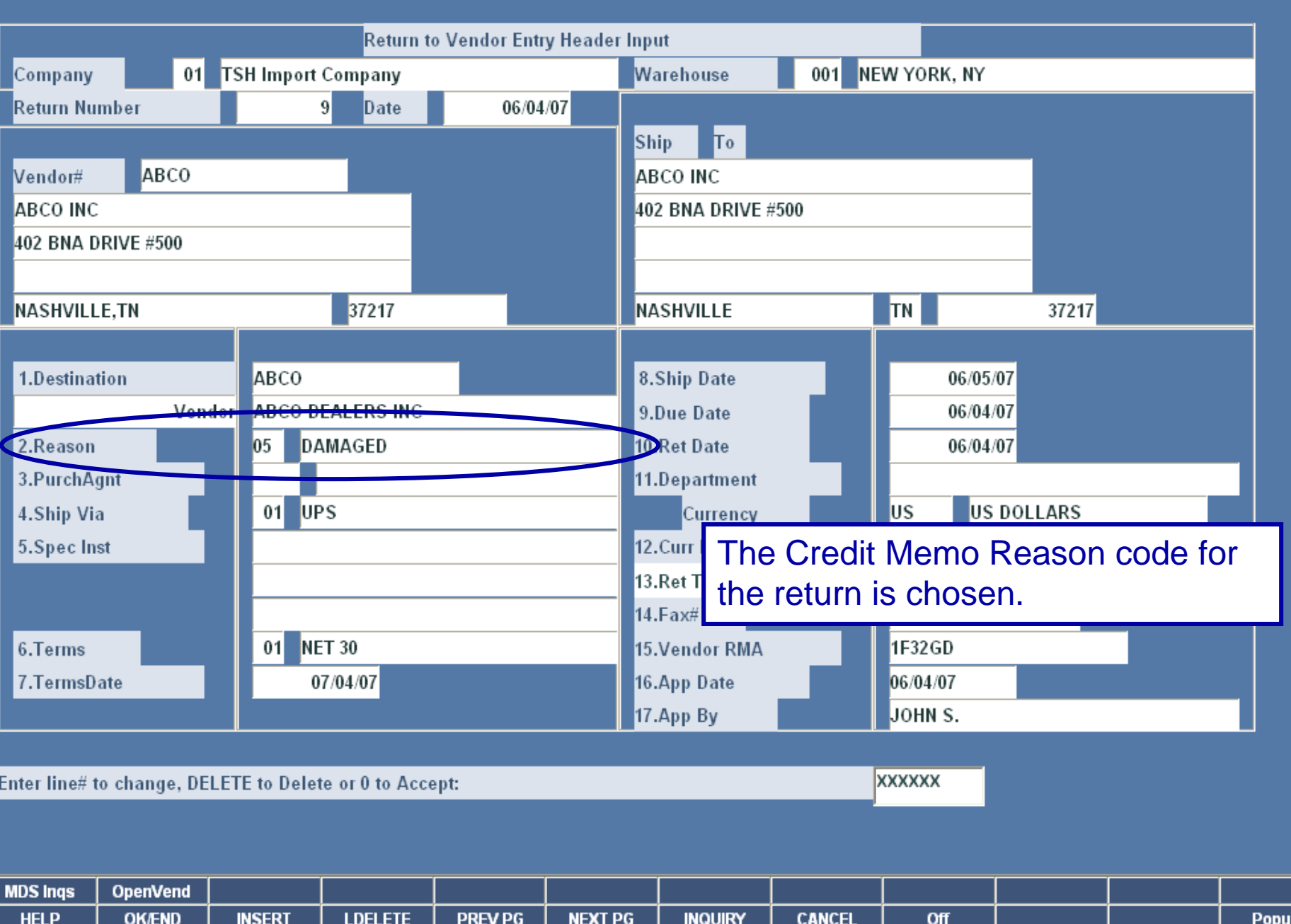

 $\Box$ e $\times$ 

 $\sigma$   $\times$ 

के Dashboard - [rs6000d.tshinc.com-4424 demo.12-SSS.VR.HDR.INPUT011\$1]

The Edit Settings Reset Tools GUI PDA Standard Functions Special Functions Help

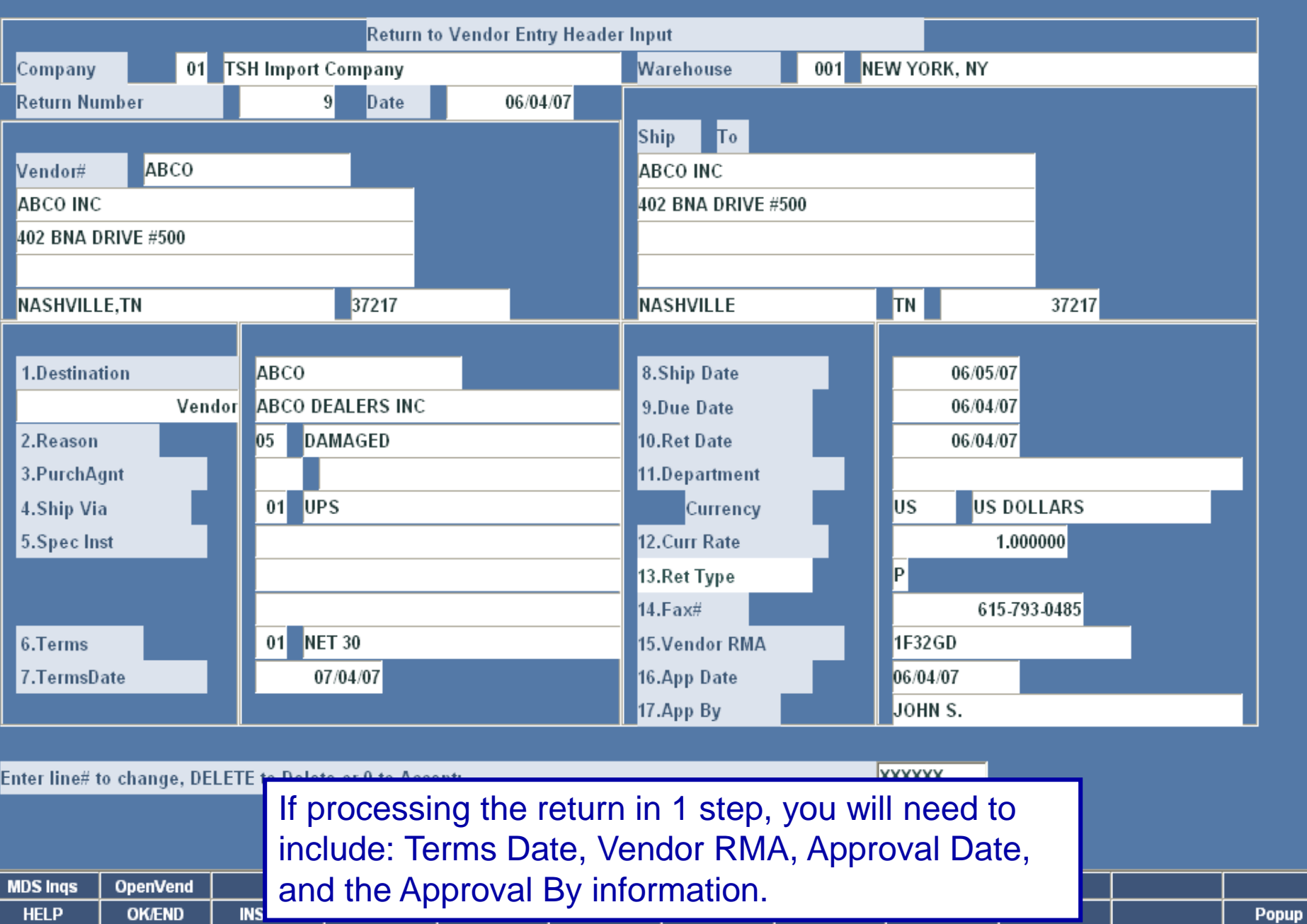

 $\Box$ e $\times$ 

 $\overline{a}$  x

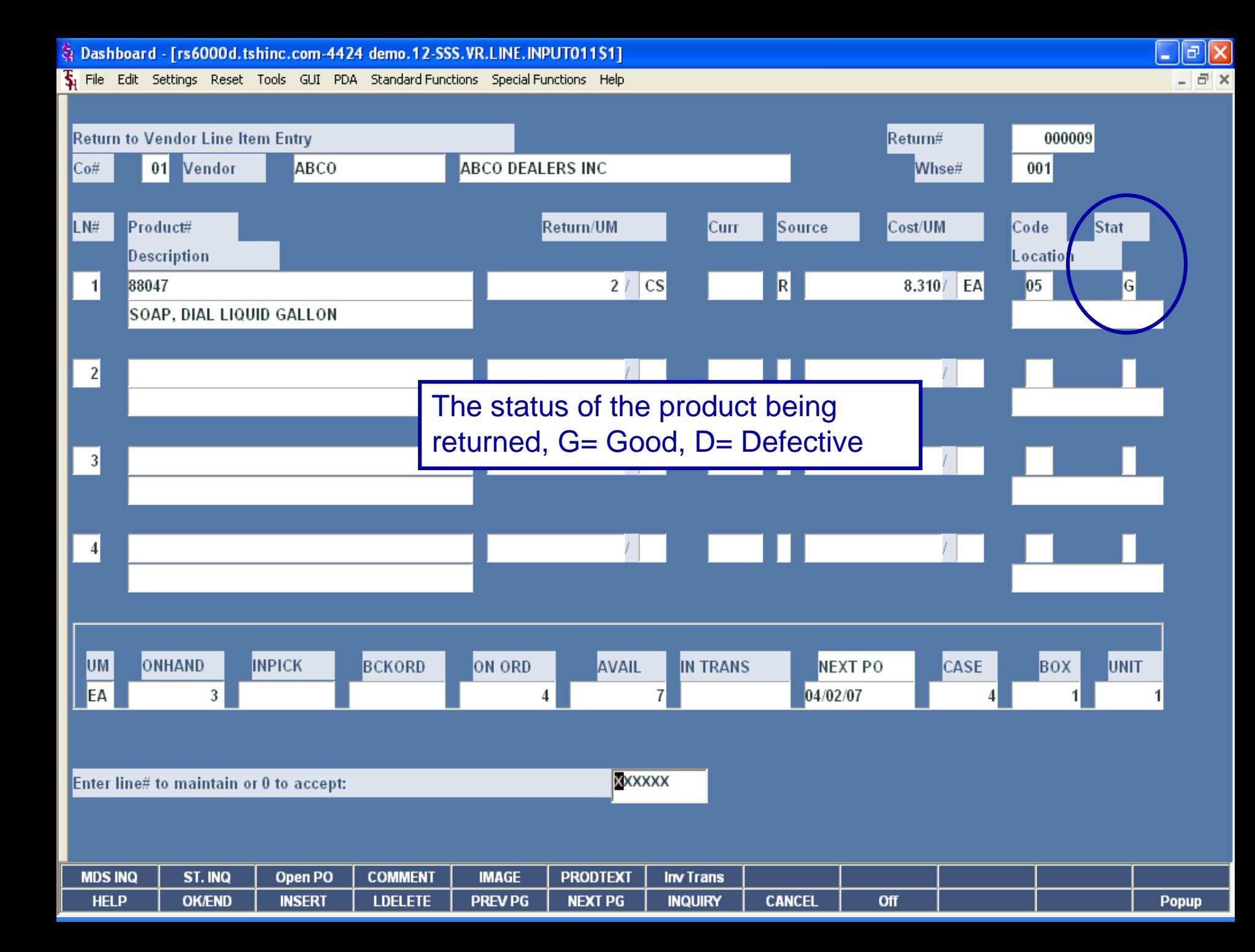

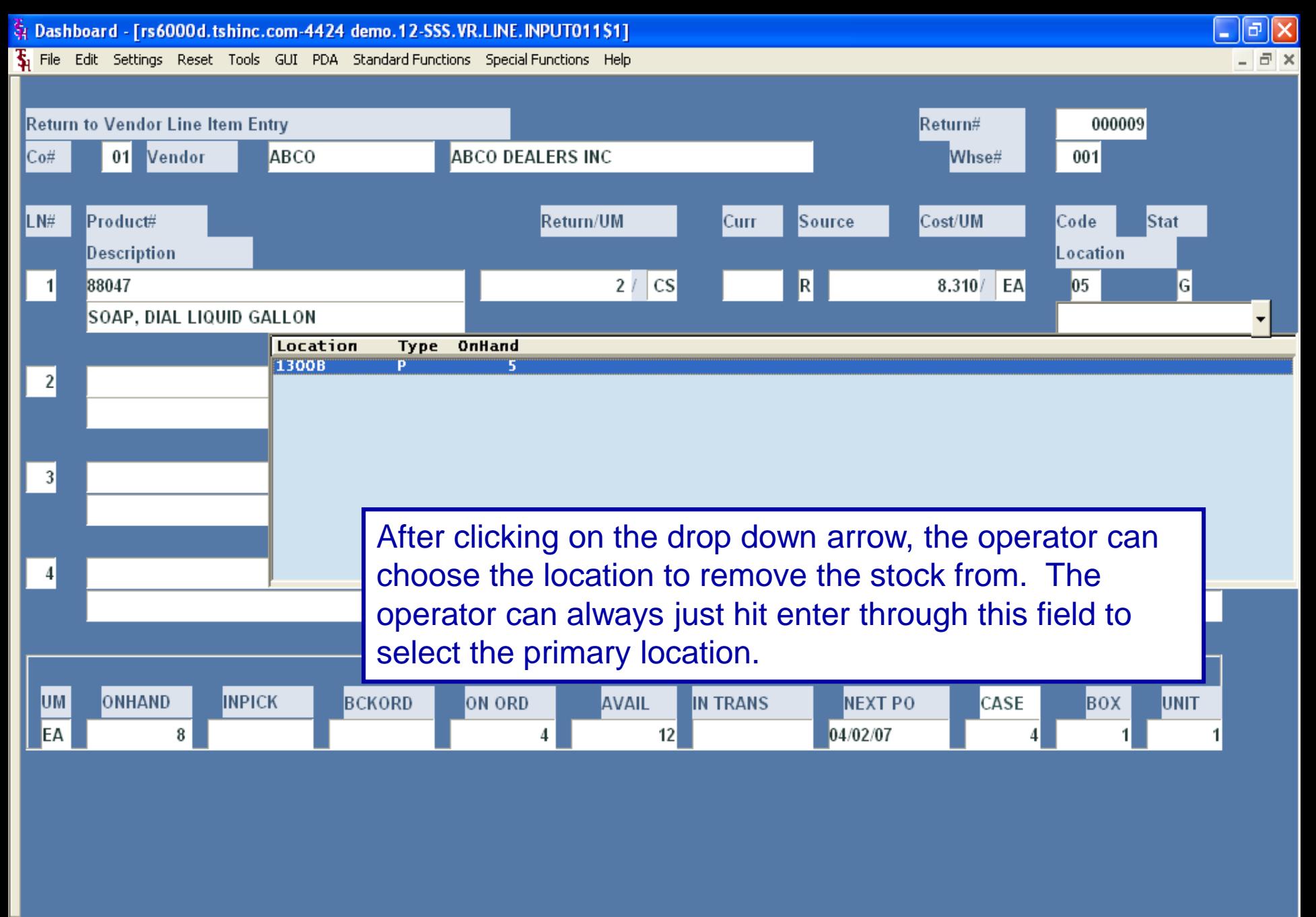

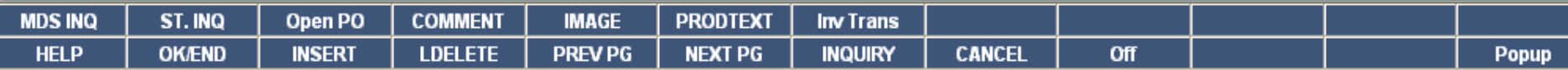

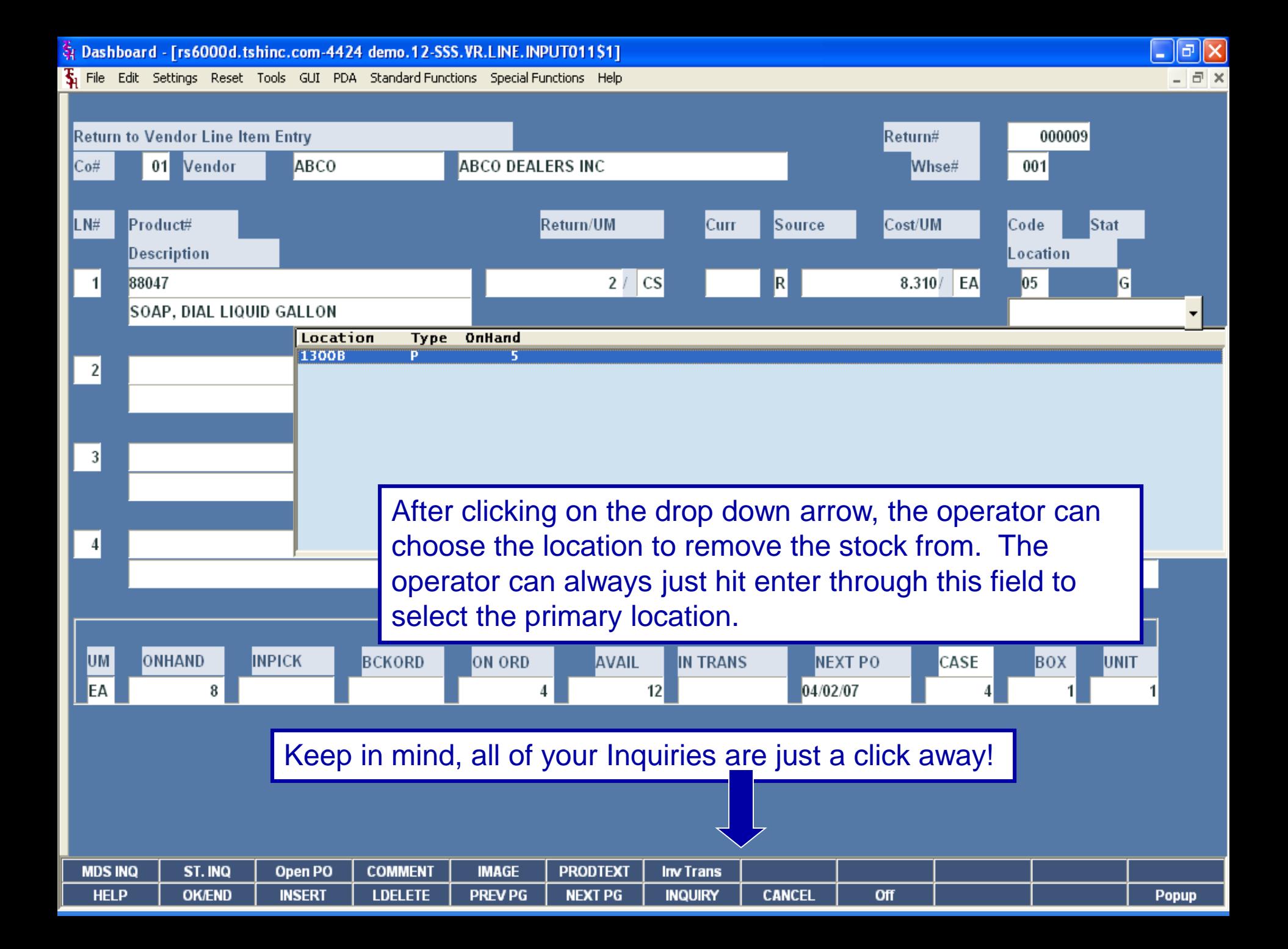

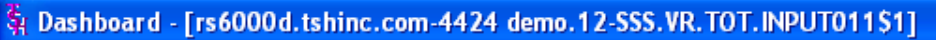

§ File Edit Settings Reset Tools GUI PDA Standard Functions Special Functions Help

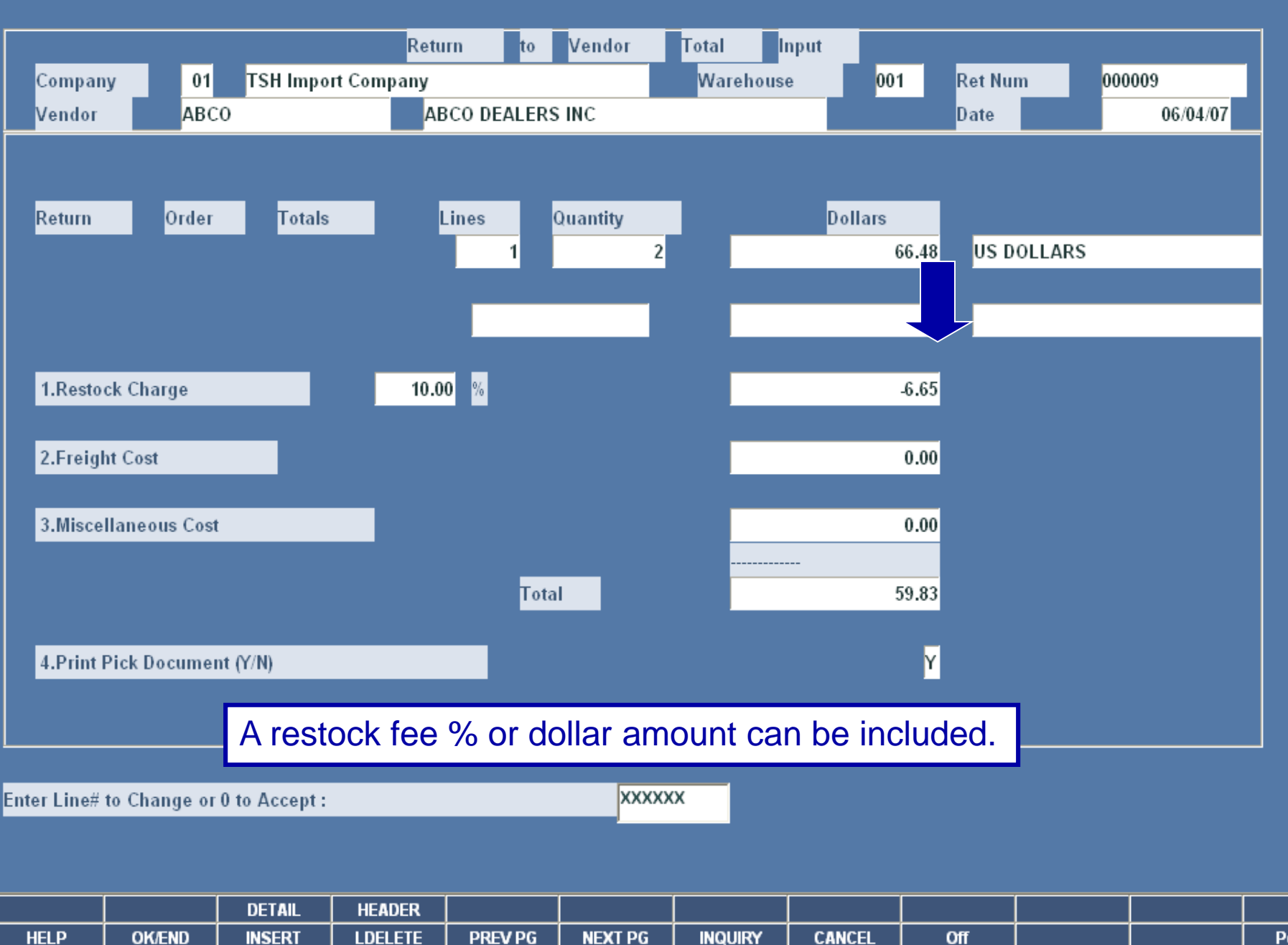

 $\lfloor . \rfloor$ a $\lfloor \mathsf{x} \rfloor$ 

 $\approx$ 

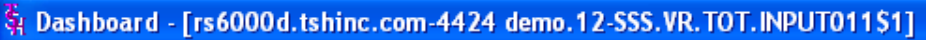

§ File Edit Settings Reset Tools GUI PDA Standard Functions Special Functions Help

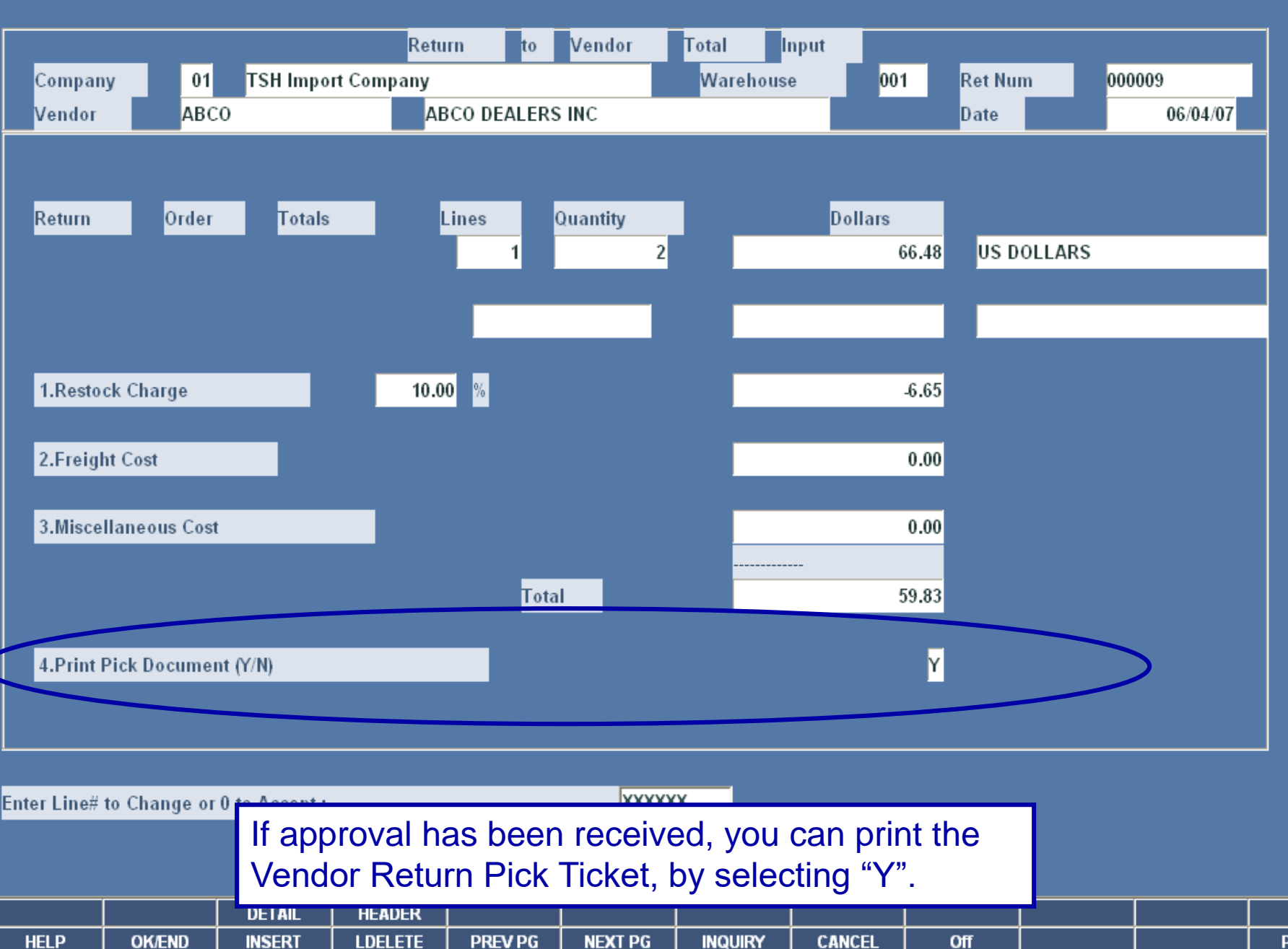

 $\left[ -\right]$   $\left[ \mathbf{\sigma }\right]$  $\Box$   $\times$ 

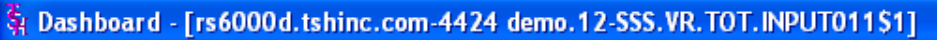

The Edit Settings Reset Tools GUI PDA Standard Functions Special Functions Help

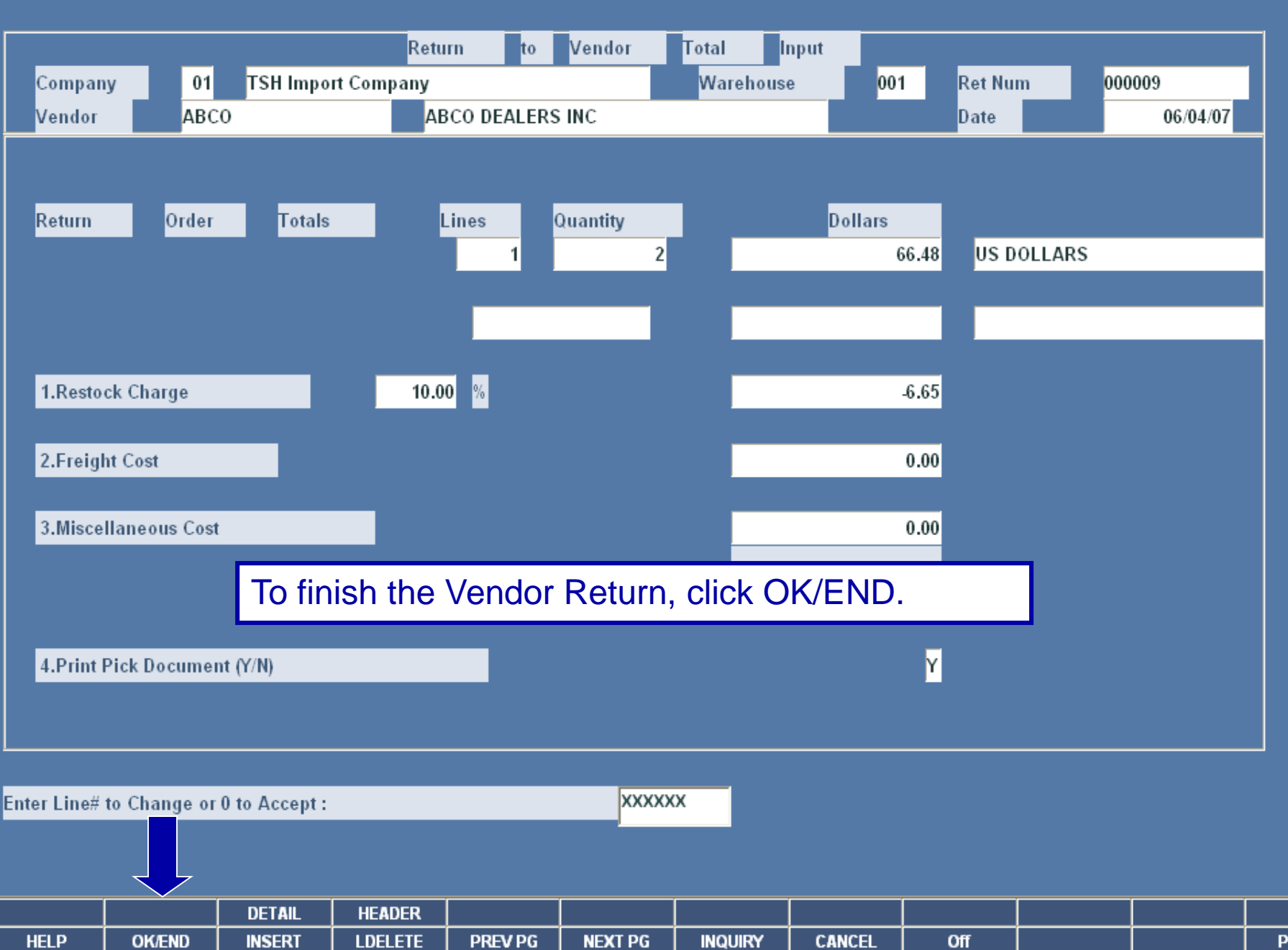

 $\lfloor . \rfloor$ a $\lfloor \mathsf{x} \rfloor$  $\Box$   $\times$ 

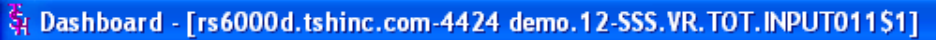

File Edit Settings Reset Tools GUI PDA Standard-Functions Special-Functions Help

 $\blacktriangleleft$ 

Ļ

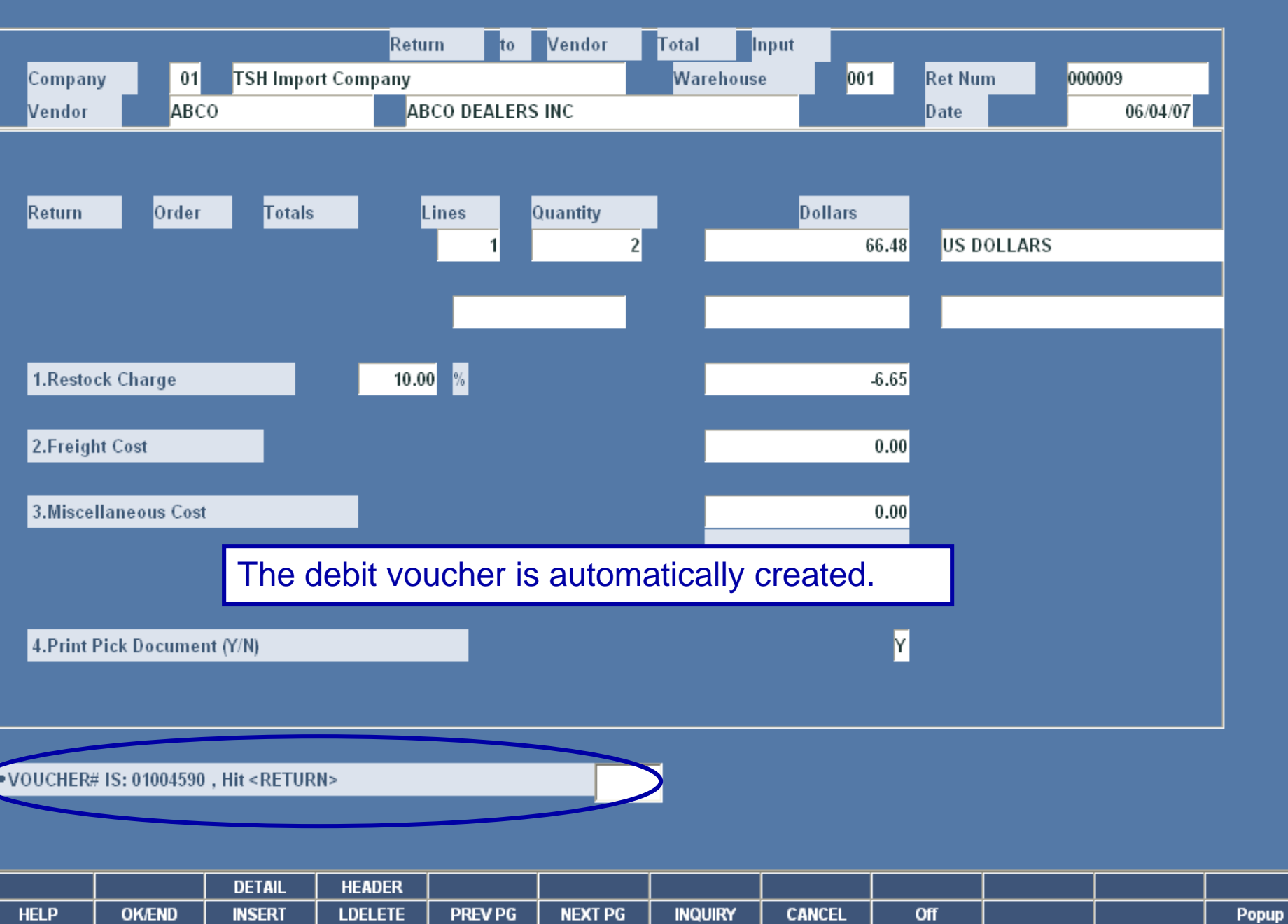

 $\Box$ e $\bm{\mathsf{x}}$ 

 $\boxed{\sigma}$  x

St Dashboard - [rs6000d.tshinc.com-4424 demo.12-SSS.VR.TOT.INPUT011\$1]

File Edit Settings Reset Tools GUI PDA Standard-Functions Special-Functions Help

**HELP** 

**OK/END** 

**INSERT** 

**LDELETE** 

**PREV PG** 

**NEXT PG** 

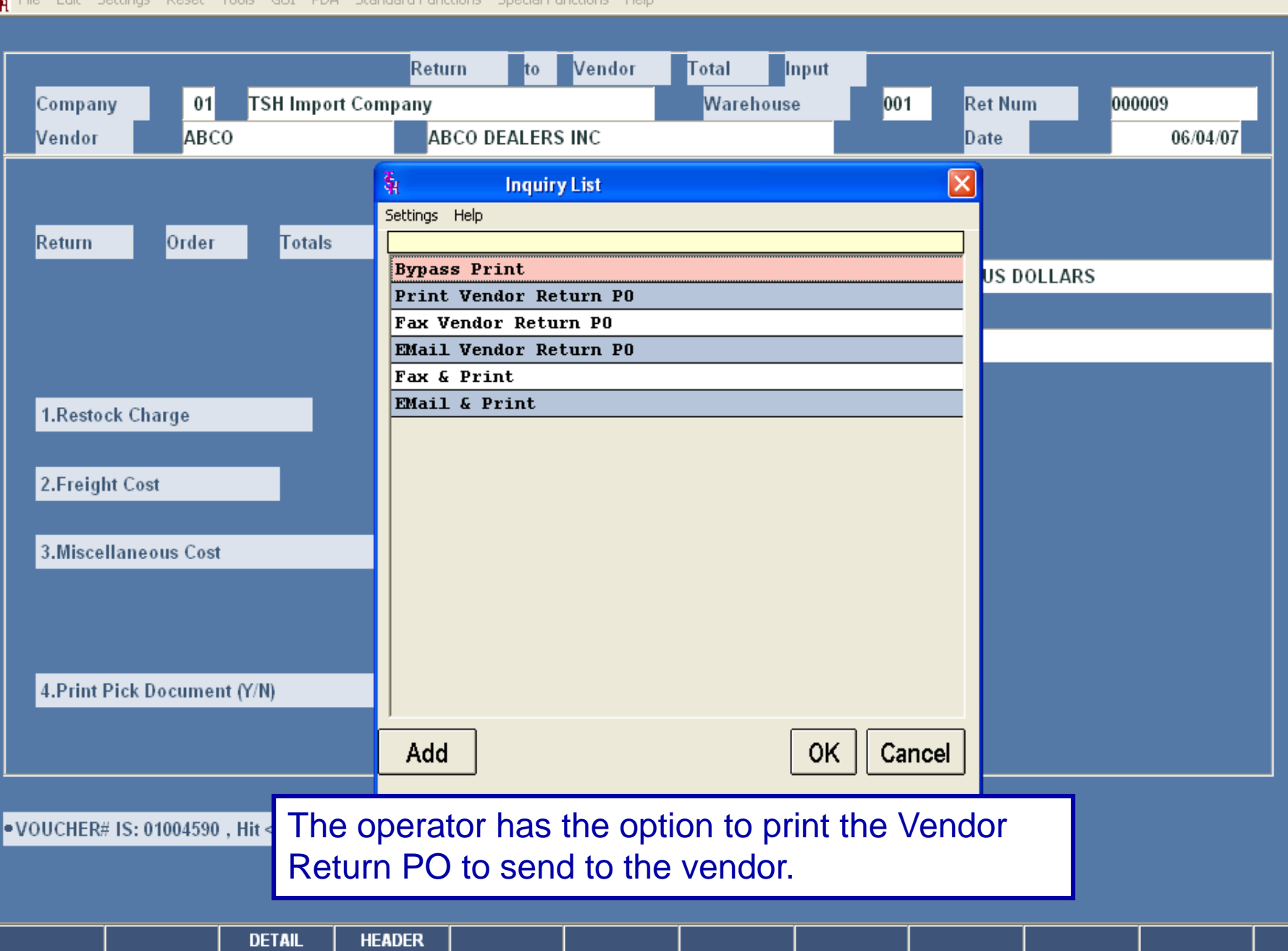

**INQUIRY** 

**CANCEL** 

Off

Popup

 $\mathsf{L}\left\Vert \mathsf{P}\right\Vert \mathsf{X}\right\Vert$ 

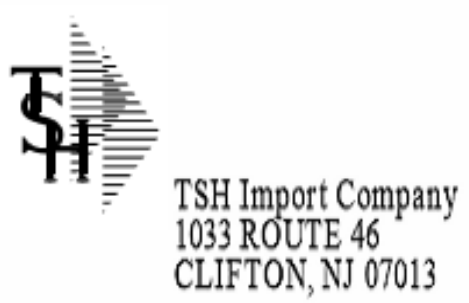

#### PICKING TICKET RETURN TO VENDOR

Return Number 01000009 Page: 1

Tel: 973-777-8050

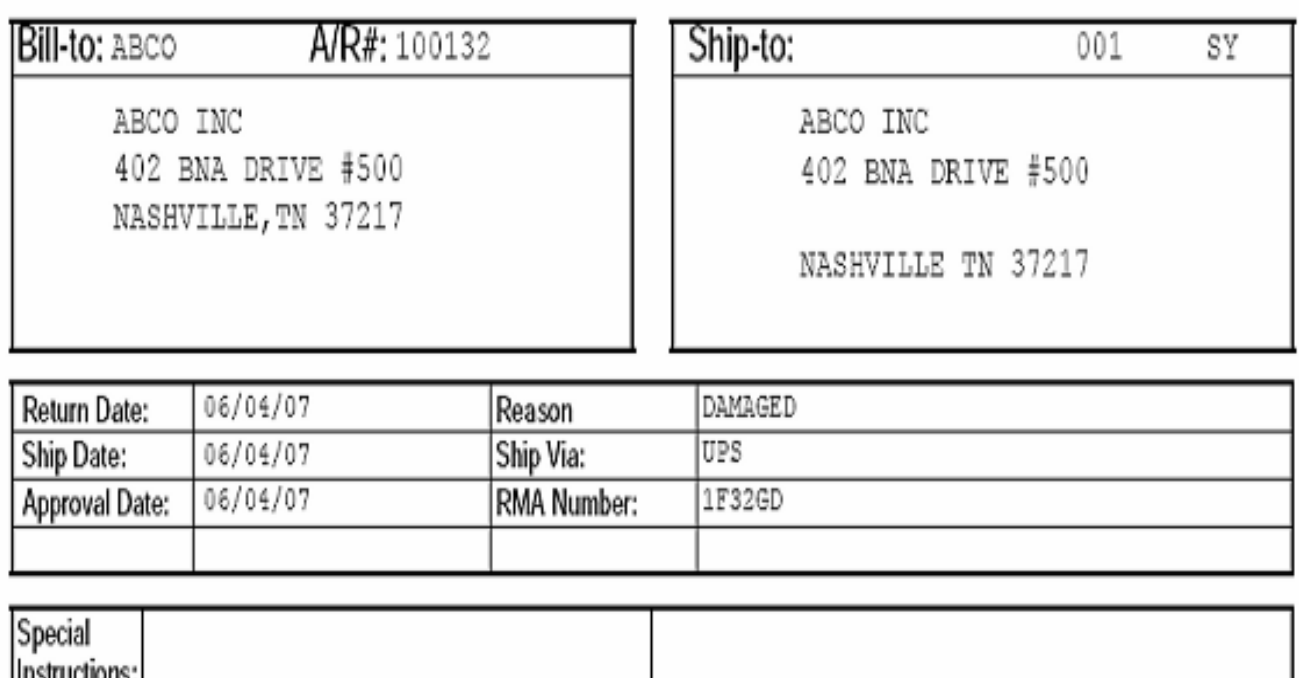

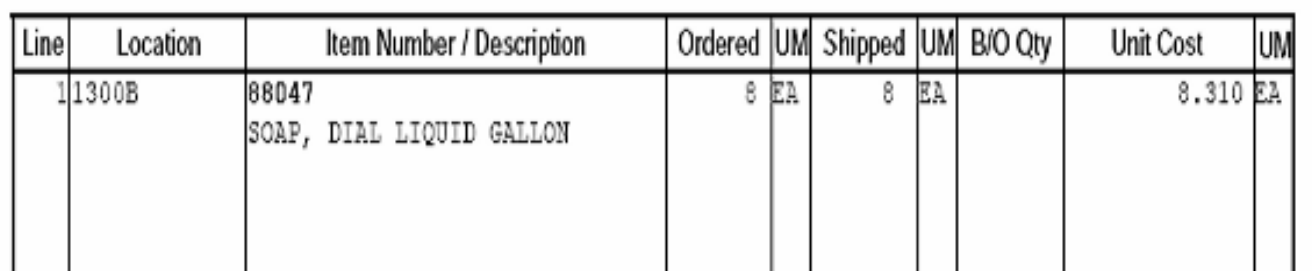

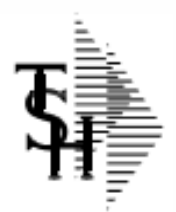

#### Return to Vendor

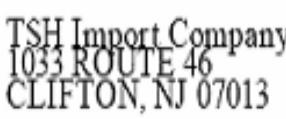

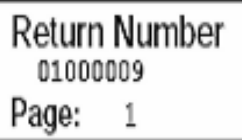

Tel: 973-777-8050

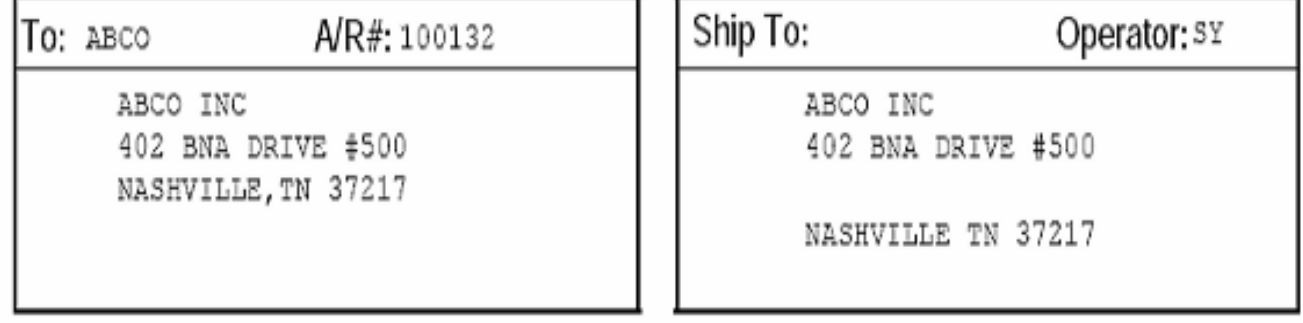

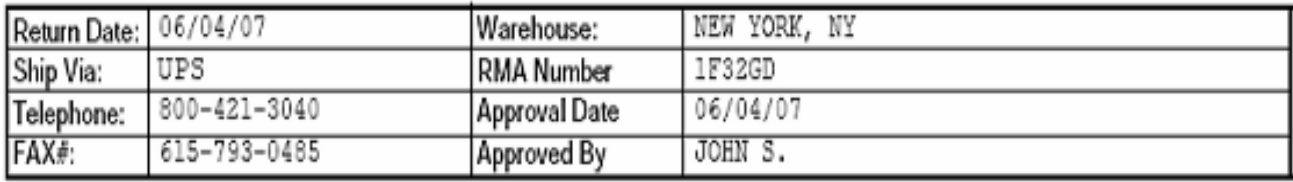

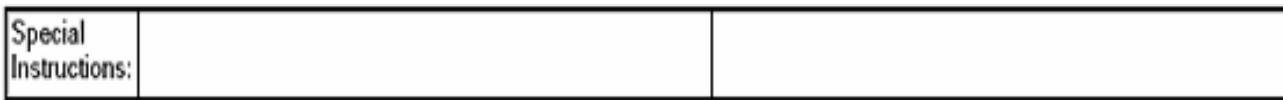

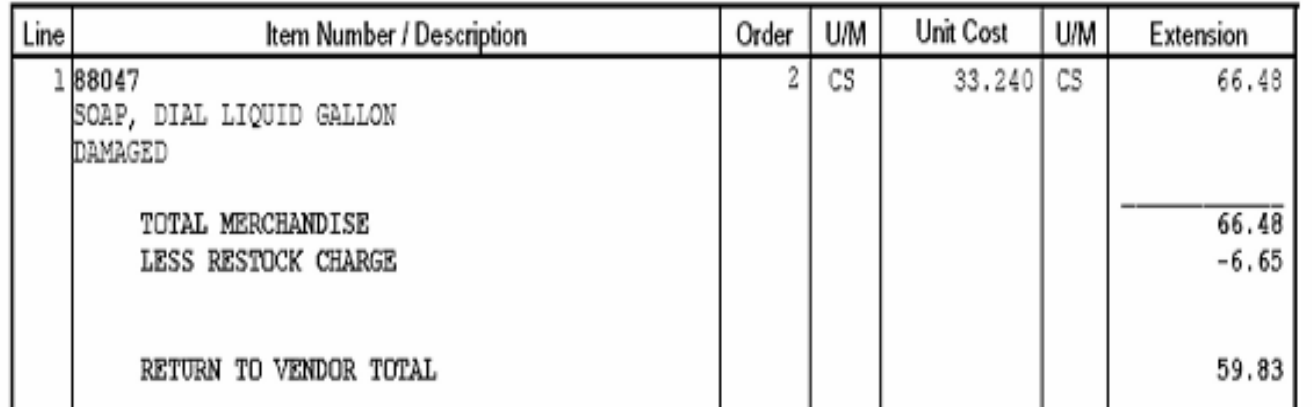

## **Benefits**

➢ Efficiently manage your products in the warehouse ➢ Simplified Returns Process **Supply** ▶ Saves time for AR and AP department ➢ Ability to track defective merchandise

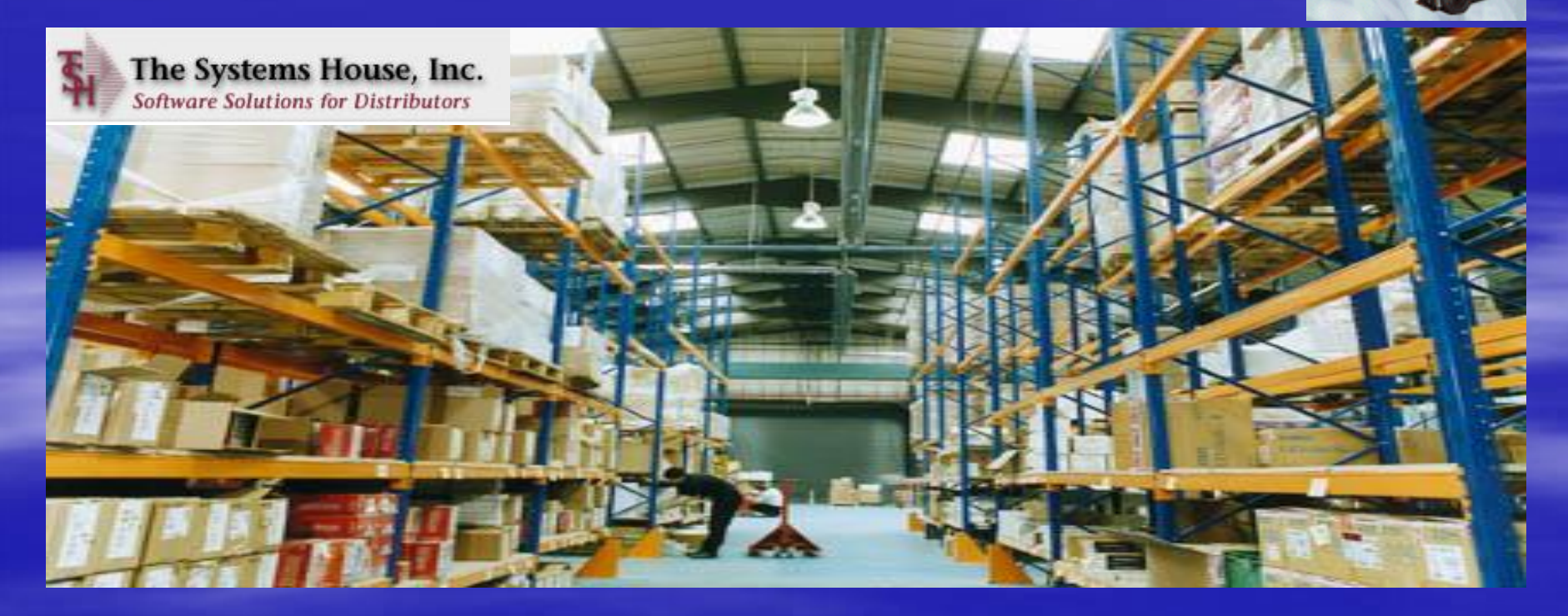